# オンデマンドでネットワークサービスを瞬時に提供 新型収益モデルSD-Branchとは ~ 工数削減を実現する新たな収益モデルの活用術~

2019年12月3日

 $\mathbb{Z}$  and  $\mathbb{Z}$  is a set  $\mathbb{Z}$  in the public  $\mathbb{Z}$  in the public  $\mathbb{Z}$ 

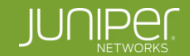

Engineering<br>Simplicity

and de l'

### サービス事業者および提供者向けがSD-WANを必要とする理由

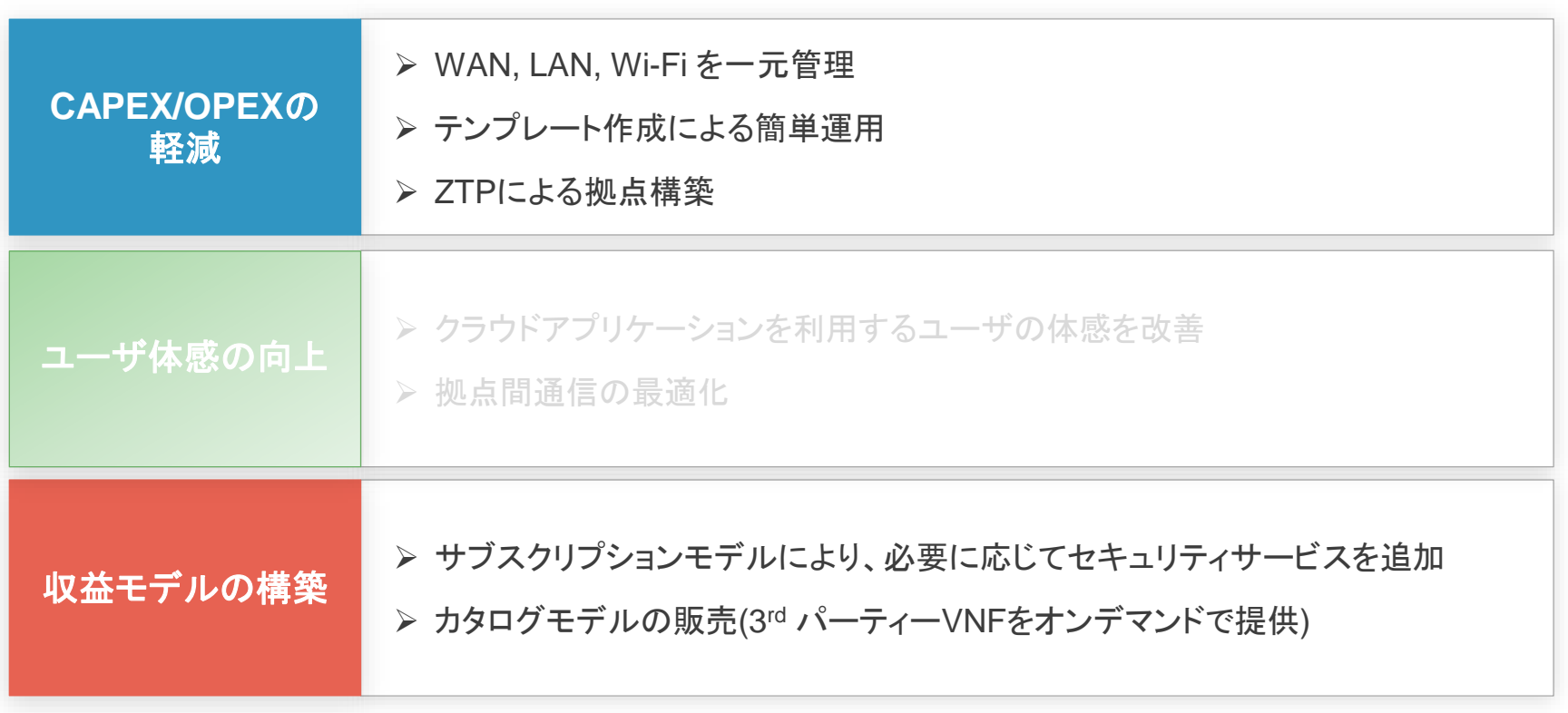

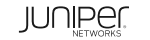

### 日本におけるITエンジニアの現状

IT技術者不足はこれからさらに深刻化 今後の**I T**人材 IT技術者不足はこれからさらに深刻化

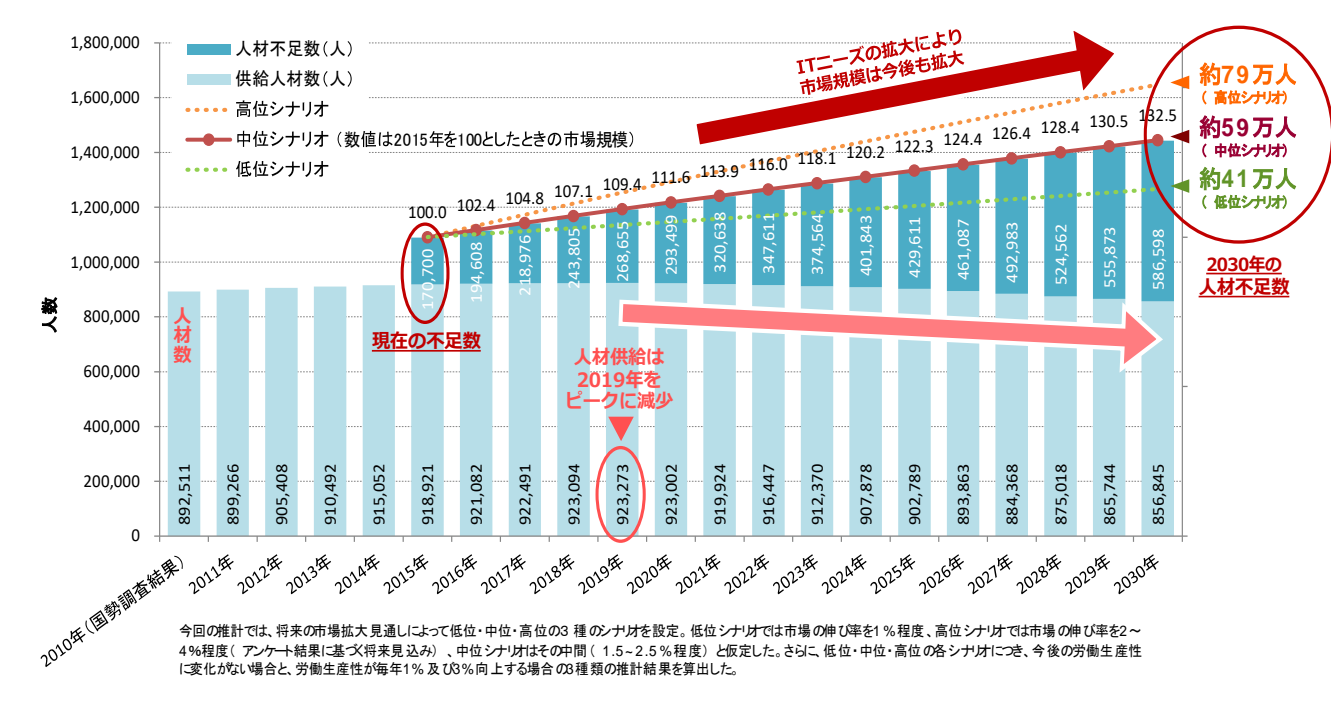

(出展) 経済産業省 IT人材の最新動向と将来推計に関する調査結果 平成28年6月

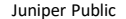

### SD-WANコントローラーによる自動化・統合管理

SD-WANコントローラーによる運用負荷の軽減が必要

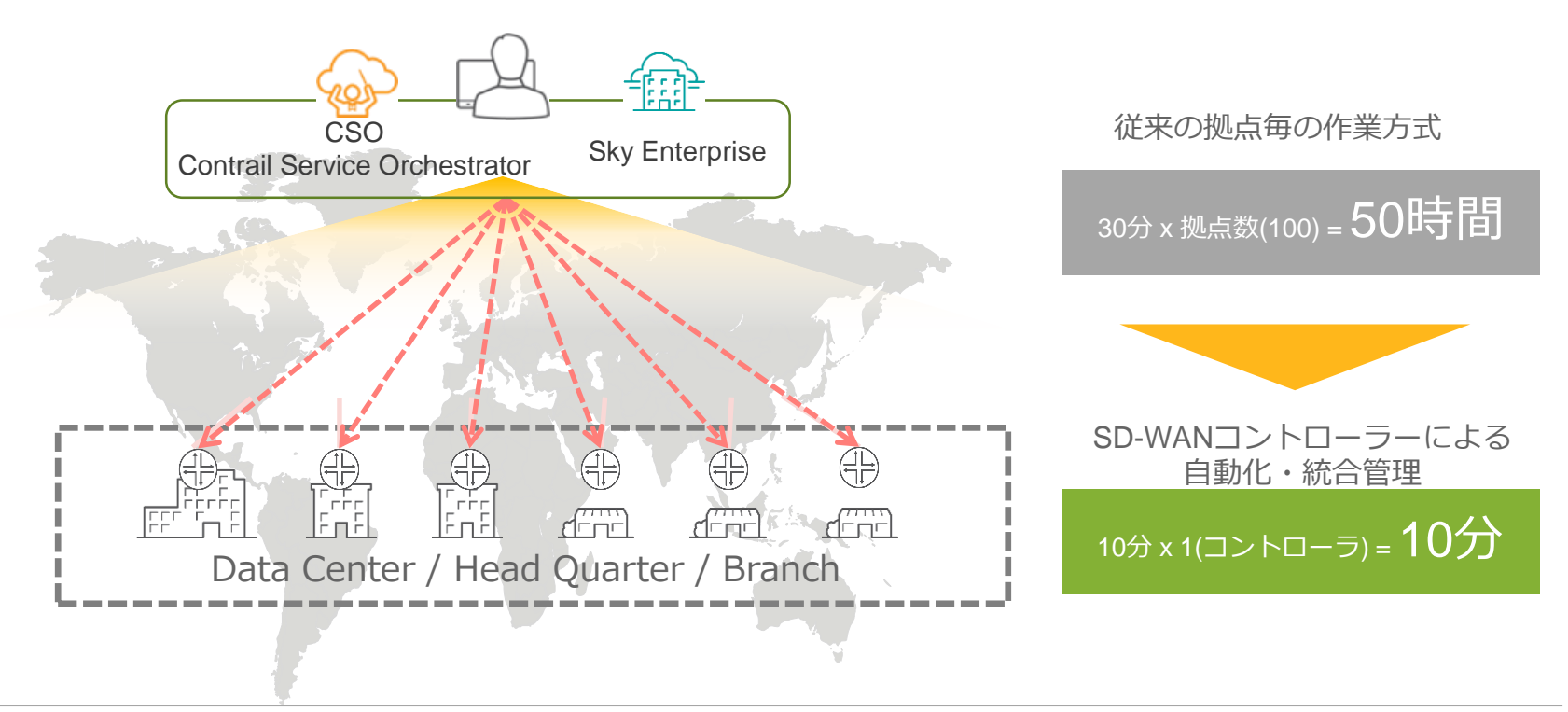

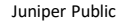

### SD-WANからSD-ENTERPRISEへ

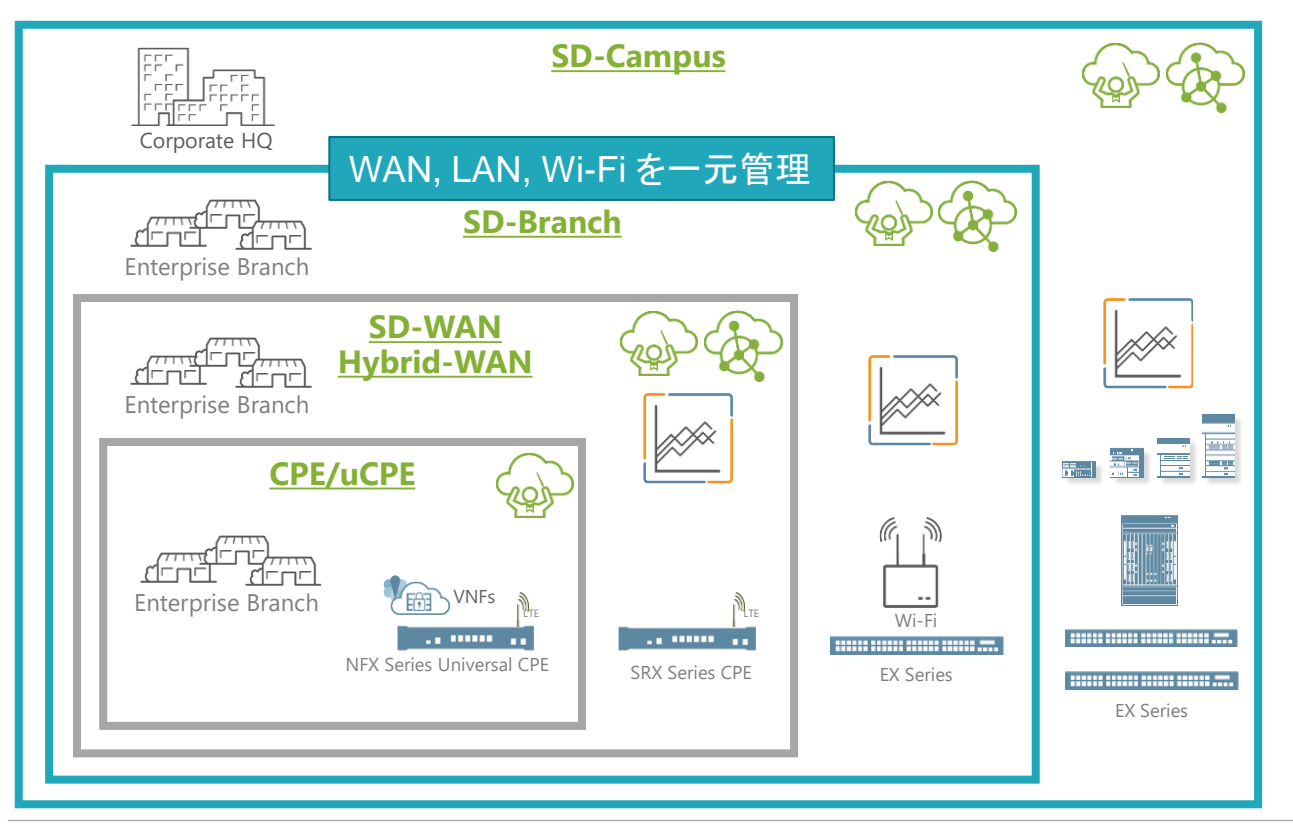

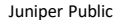

### SD-BRANCH ソリューション コンポーネント

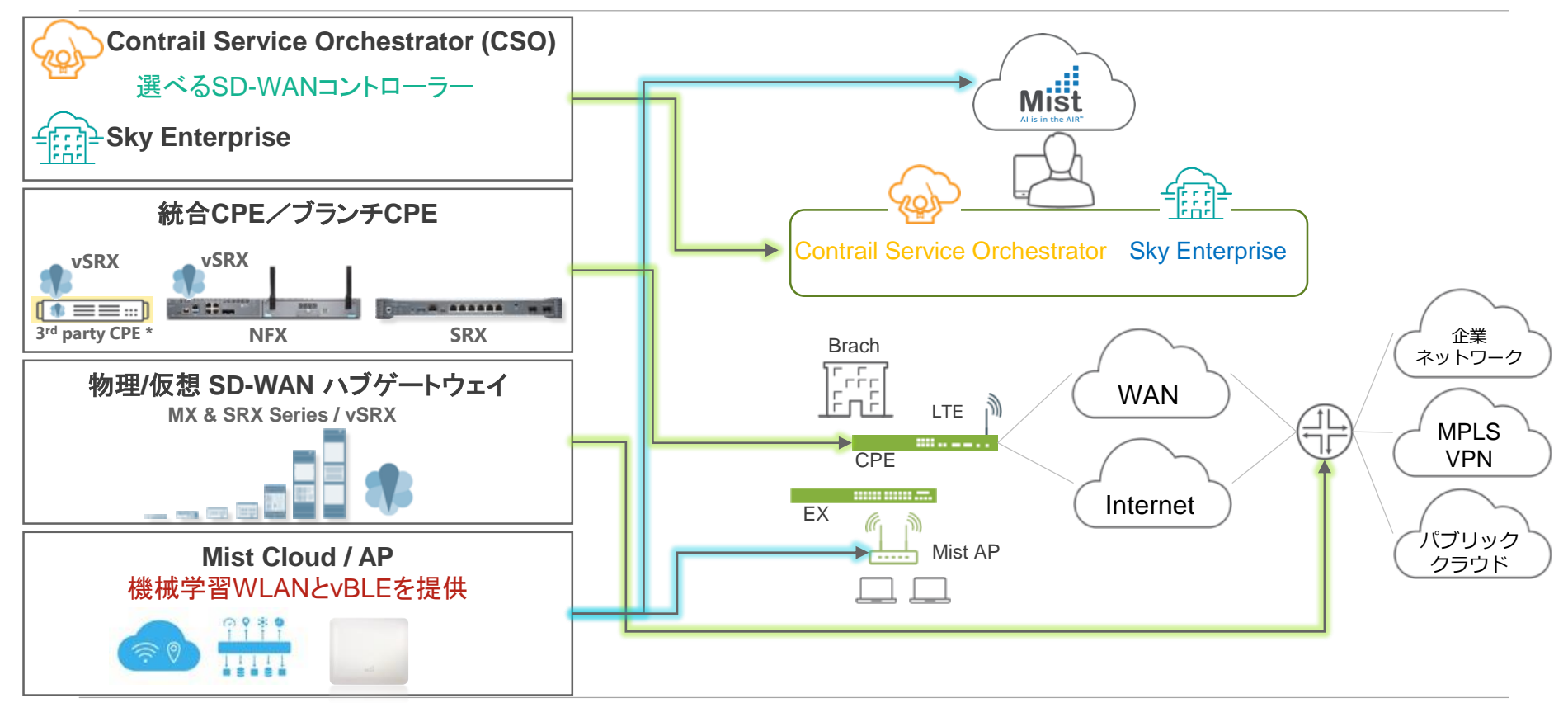

© 2019 Juniper Networks **Juniper Public** 

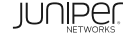

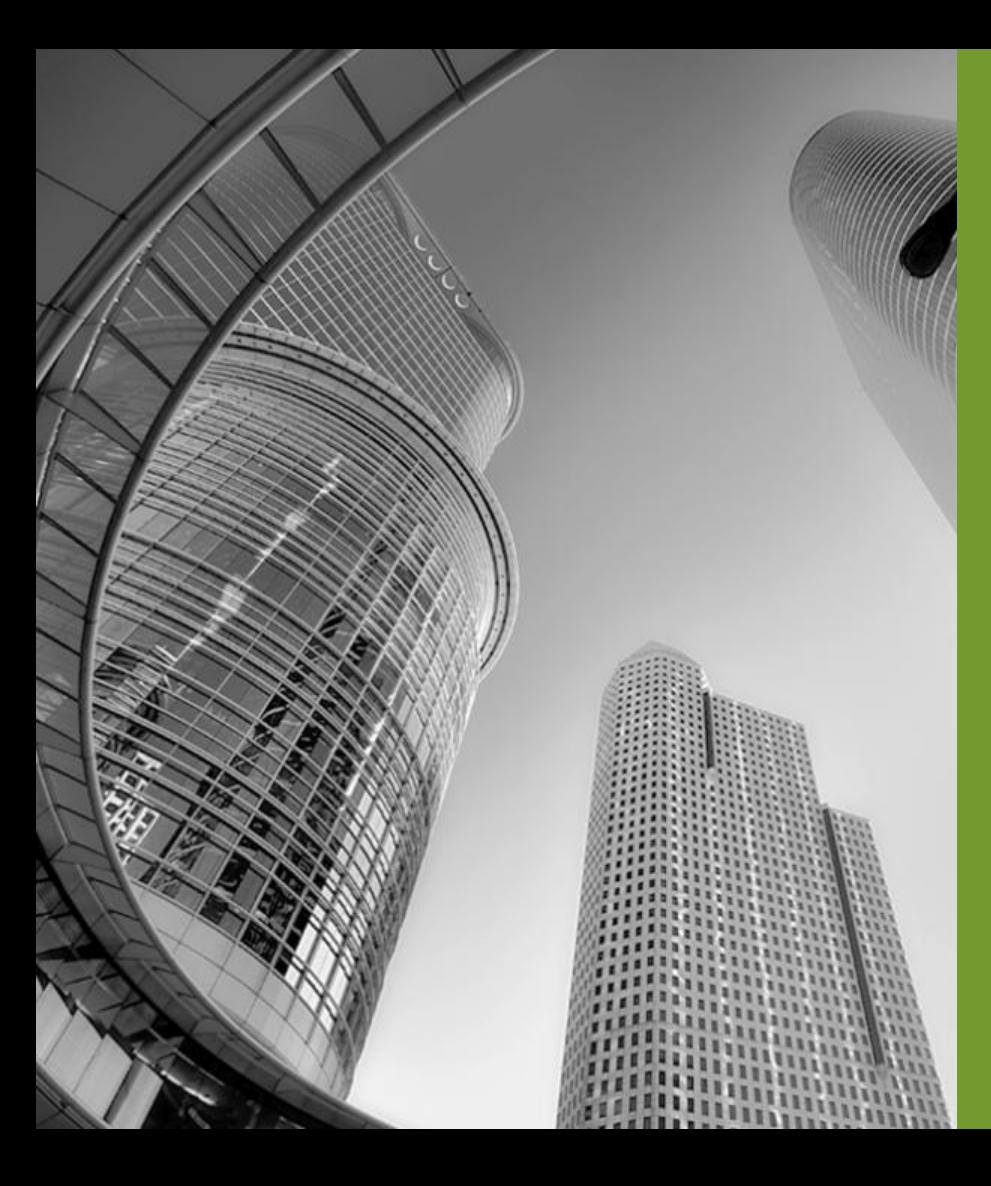

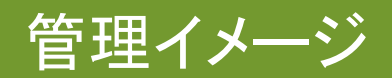

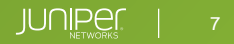

### 管理イメージ (SKY ENTERPRISE)

#### 機器の管理状況とあわせて地理分布の可視化。

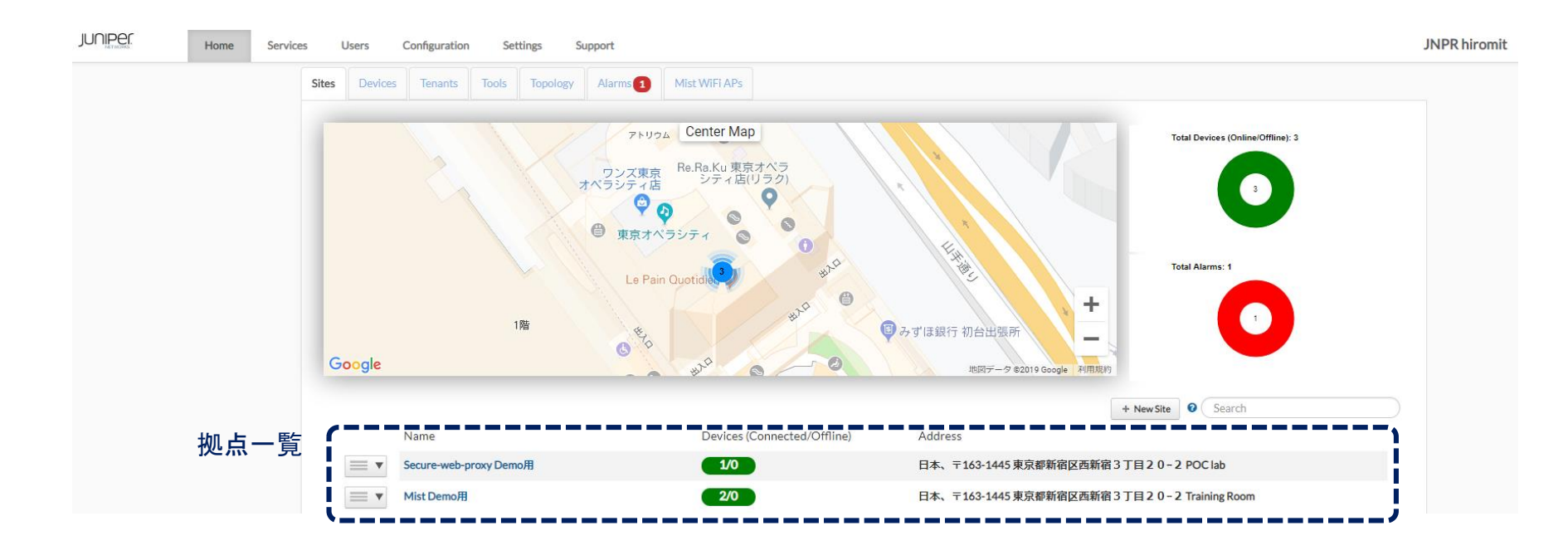

### 管理イメージ (SKY ENTERPRISE)

#### 各サイトのネットワークレイアウトを動的に表示

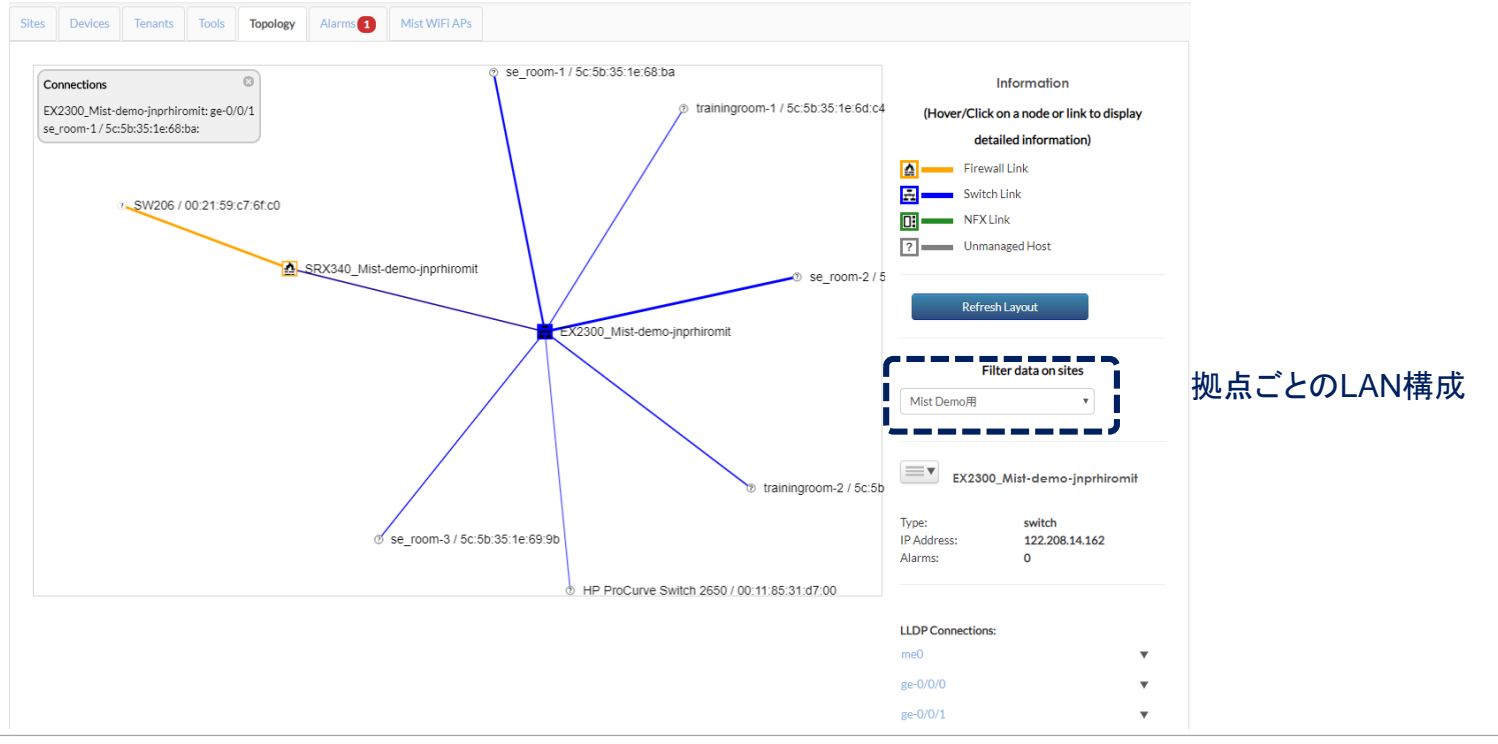

管理イメージ (CSO)

#### 機器の管理状況とあわせて地理分布の可視化

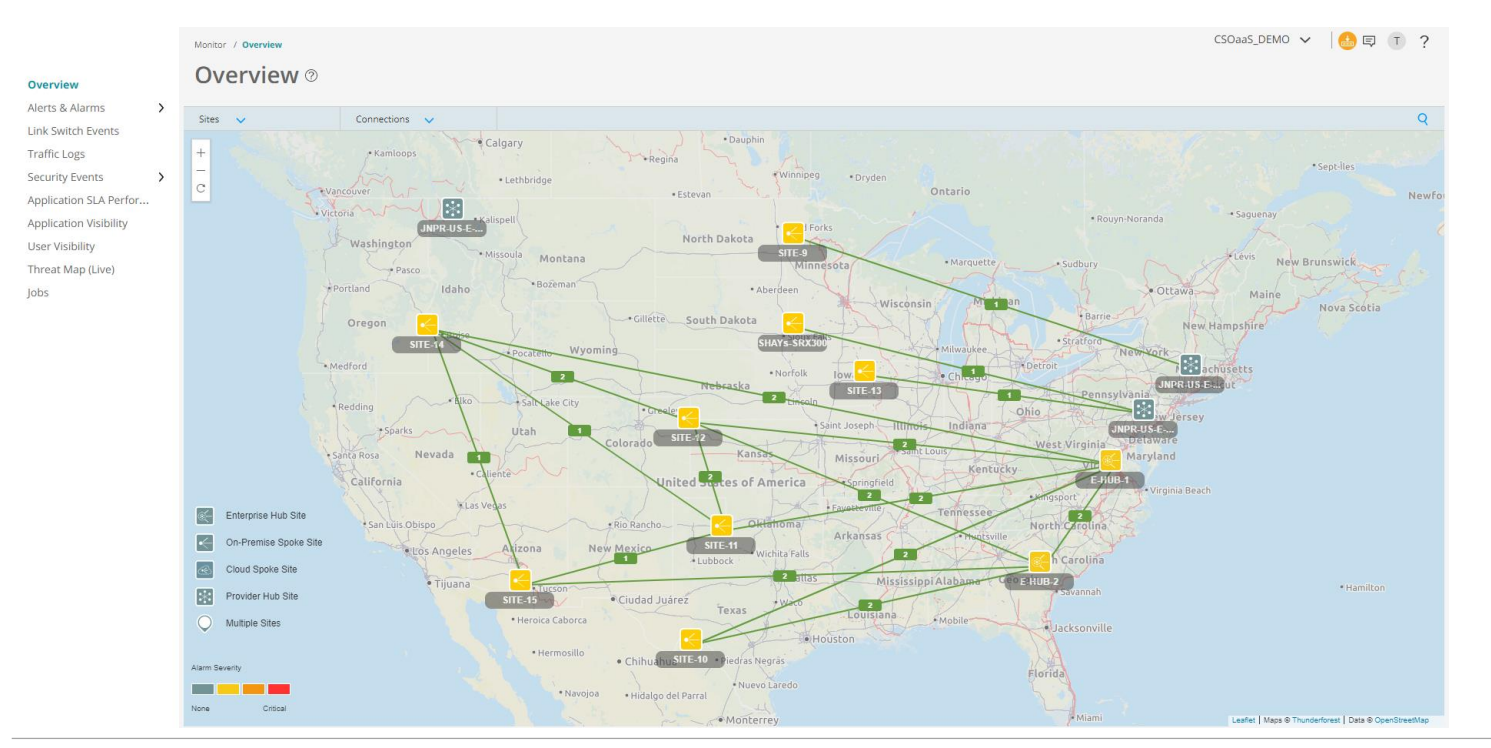

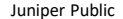

### 管理イメージ (CSO)

#### 各サイトのネットワークレイアウトを動的に表示

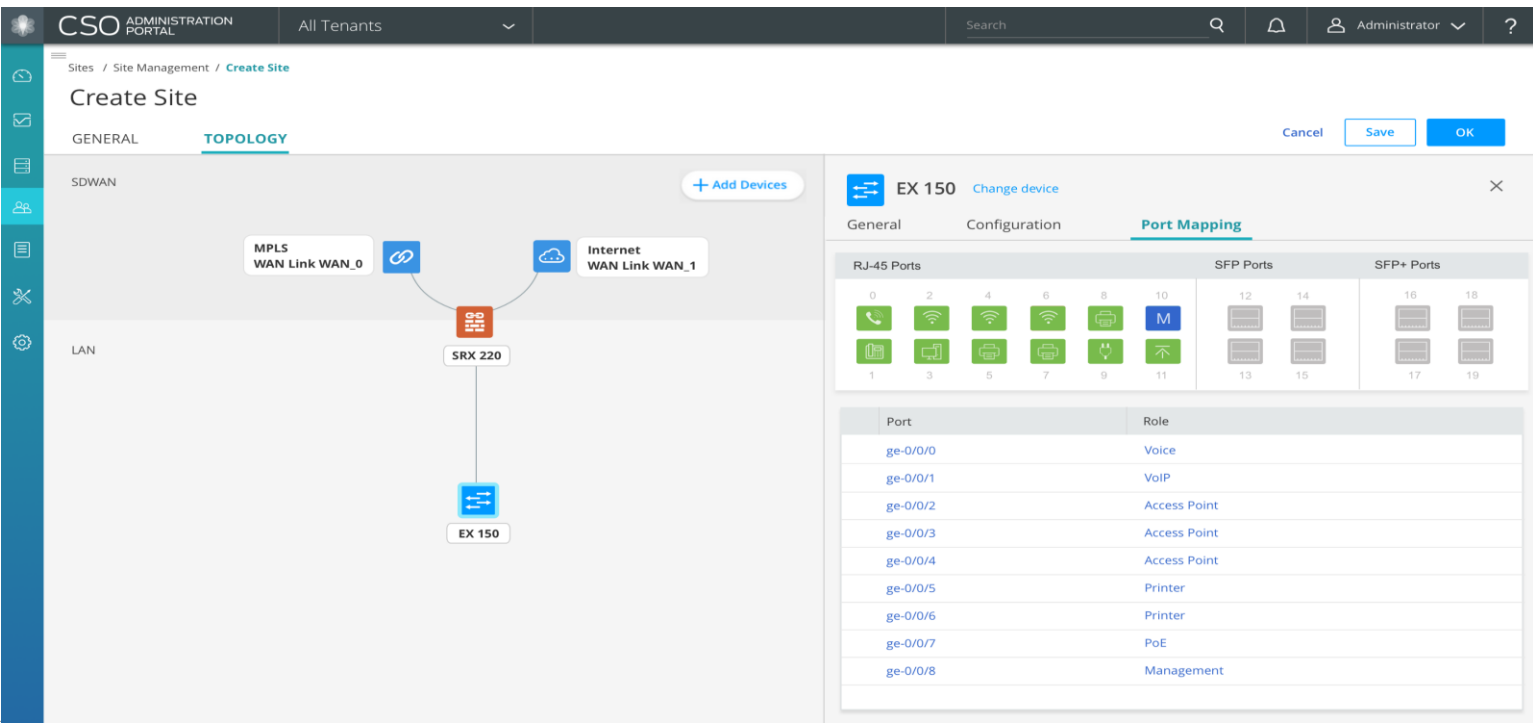

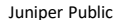

## CLIでの設定はスキルが必要

GUIでの設定は1つの設定を反映させるため に複数のメニューを変更する必要がある

設定したい項目がGUIに実装されていない

ダブルチェックにかかる工数が増大

設定変更後のレポート作成が面倒

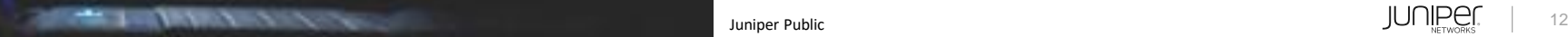

ユースケース#1

各拠点にSecure-web-proxyの機能を追加してO365のトラフィックをローカルブレークアウトさせる

ヒアリングシートの項目

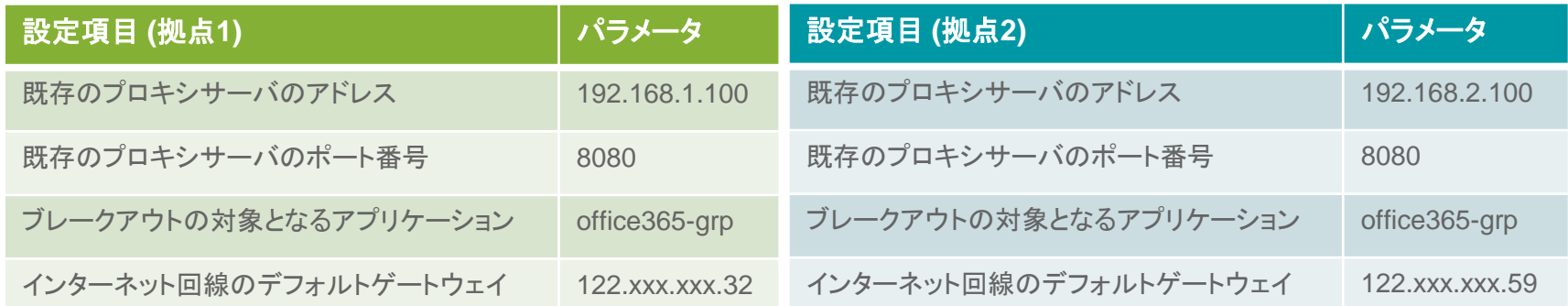

ユーザ側で定義する項目は少ない

#### 実際に必要な設定項目

set services application-identification application-group office365-grp applications junos:EXCEL-ONLINE set services application-identification application-group office365-grp applications junos:LYNC set services application-identification application-group office365-grp applications junos:MICROSOFT set services application-identification application-group office365-grp applications junos:MICROSOFT-LIVE-SERVICES set services application-identification application-group office365-grp applications junos:MICROSOFT-UPDATE set services application-identification application-group office365-grp applications junos:MS-ONENOTE set services application-identification application-group office365-grp applications junos:MS-PLANNER set services application-identification application-group office365-grp applications junos:MS-SWAY set services application-identification application-group office365-grp applications junos:OFFICE-DOCS set services application-identification application-group office365-grp applications junos:OFFICE365-CREATE-CONVERSATION set services application-identification application-group office365-grp applications junos:ONEDRIVE set services application-identification application-group office365-grp applications junos:OUTLOOK set services application-identification application-group office365-grp applications junos:OWA set services application-identification application-group office365-grp applications junos:POWER-BI set services application-identification application-group office365-grp applications junos:POWERPOINT-ONLINE set services application-identification application-group office365-grp applications junos:SHAREPOINT-ONLINE set services application-identification application-group office365-grp applications junos:SKYPE set services application-identification application-group office365-grp applications junos:WINDOWS-AZURE set services application-identification application-group office365-grp applications junos:WINDOWS-MARKETPL set services application-identification application-group office365-grp applications junos:WORD-ONLINE set services application-identification application-group office365-grp applications junos:YAMMER set services web-proxy secure-proxy profile office365-proxy proxy-address external\_proxy ip ProxyServerIPaddress set services web-proxy secure-proxy profile office365-proxy proxy-address external\_proxy port ProxyPort set services web-proxy secure-proxy profile office365-proxy dynamic-web-application-group Application set security address-book global address PROXY-SERVER ProxyServerIPaddress

運用者が設定する項目は多い

#### 実際に必要な設定項目(続き)

set security application-tracking set security advance-policy-based-routing tunables max-route-change 0 set security advance-policy-based-routing profile office365-local-breakout rule r01 match dynamic-application-group Application set security advance-policy-based-routing profile office365-local-breakout rule r01 then routing-instance APBR set security advance-policy-based-routing from-zone Trust policy NON-PROXY match source-address any set security advance-policy-based-routing from-zone Trust policy NON-PROXY match destination-address PROXY-SERVER set security advance-policy-based-routing from-zone Trust policy NON-PROXY match destination-address-excluded set security advance-policy-based-routing from-zone Trust policy NON-PROXY match application any set security advance-policy-based-routing from-zone Trust policy NON-PROXY then application-services advance-policy-based-routing-profile office365-local-breakout set routing-instances APBR instance-type forwarding set routing-instances APBR routing-options static route 0.0.0.0/0 next-hop GWIPaddress set routing-options interface-routes rib-group inet RIB\_GROUP set routing-options rib-groups RIB\_GROUP import-rib inet.0 set routing-options rib-groups RIB\_GROUP import-rib APBR.inet.0

> 設定が複雑なためスキルのある運用者でないと設定が難しい。 設定変更のダブルチェックに時間がかかる。。 複数拠点に設定を反映させるにはさらに時間を要する。。。

#### テンプレート運用による設定変更作業のフロー

1: テンプレートを適用させる対象を選択。対象はデバイス、拠点、Tag単位で選択可能。

2: 適用するテンプレートを選択

3(オプション): 設定を反映させる日時を指定

4: デバイスごとに異なる変数を入力

5: 設定変更後のレポートを作成

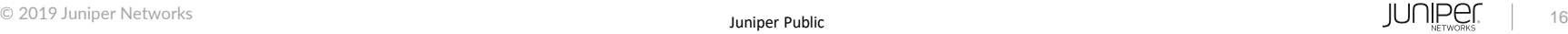

#### 1: テンプレートを適用させる対象を選択。対象はデバイス、拠点、Tag単位で選択可能

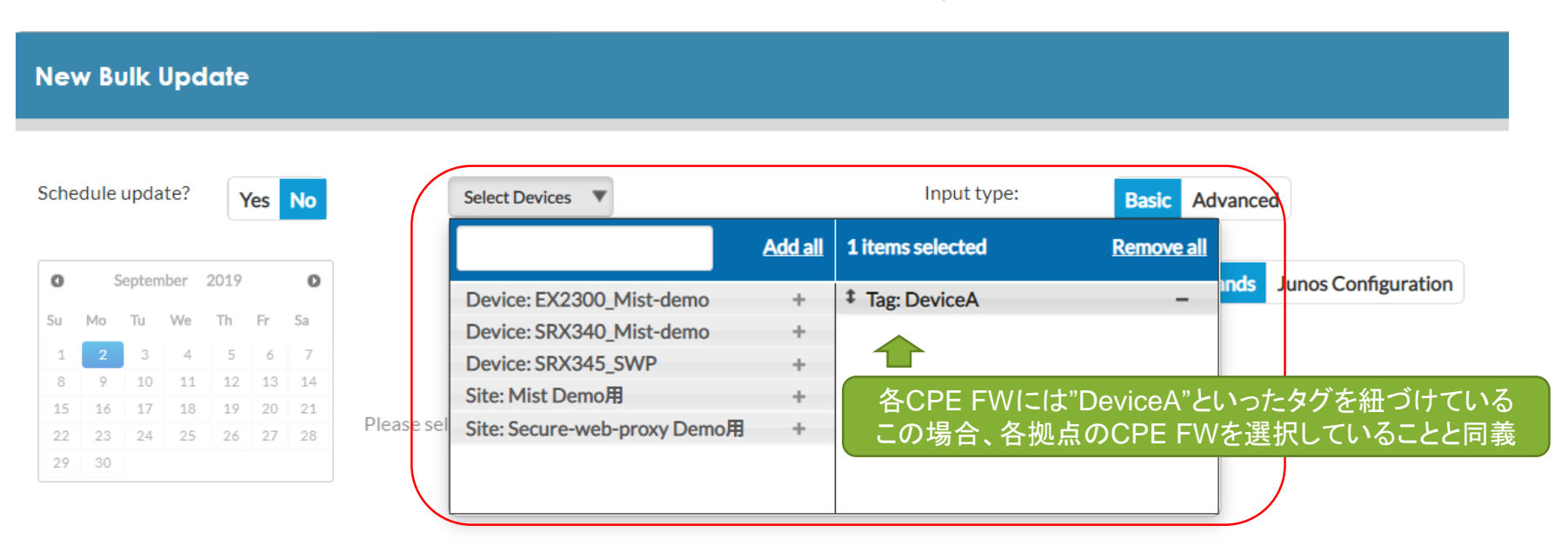

#### 2: 適用するテンプレートを選択

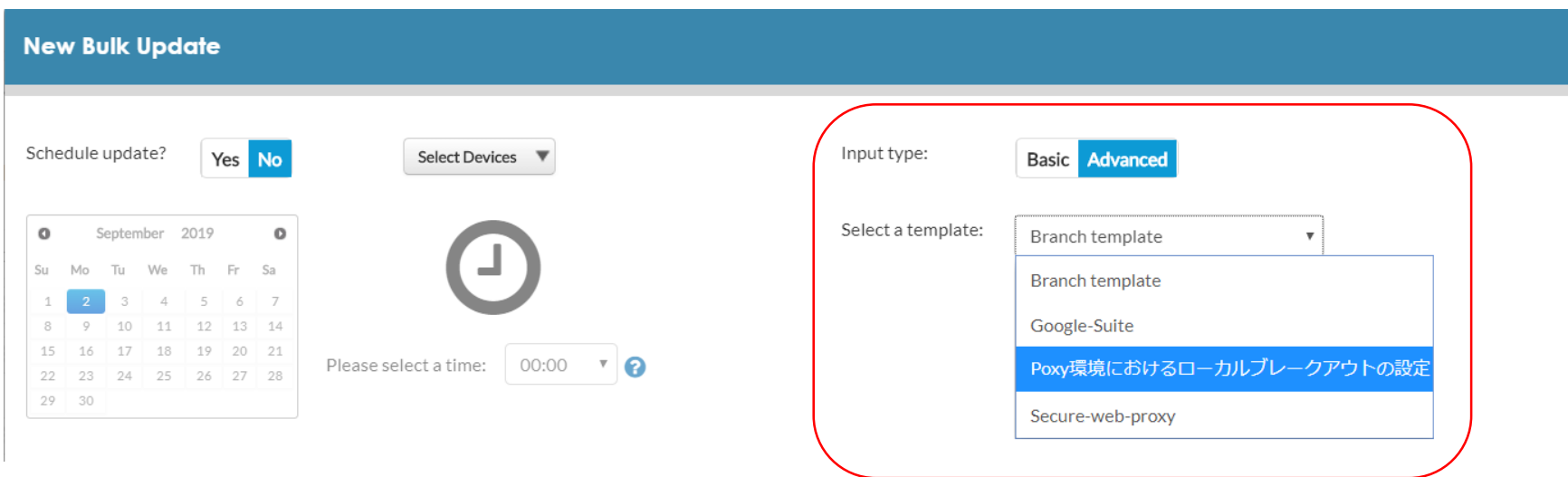

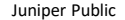

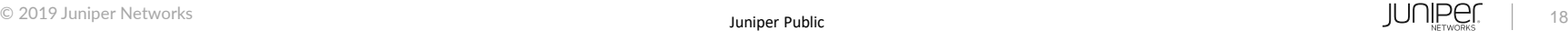

3(オプション): 設定を反映させる日時を指定

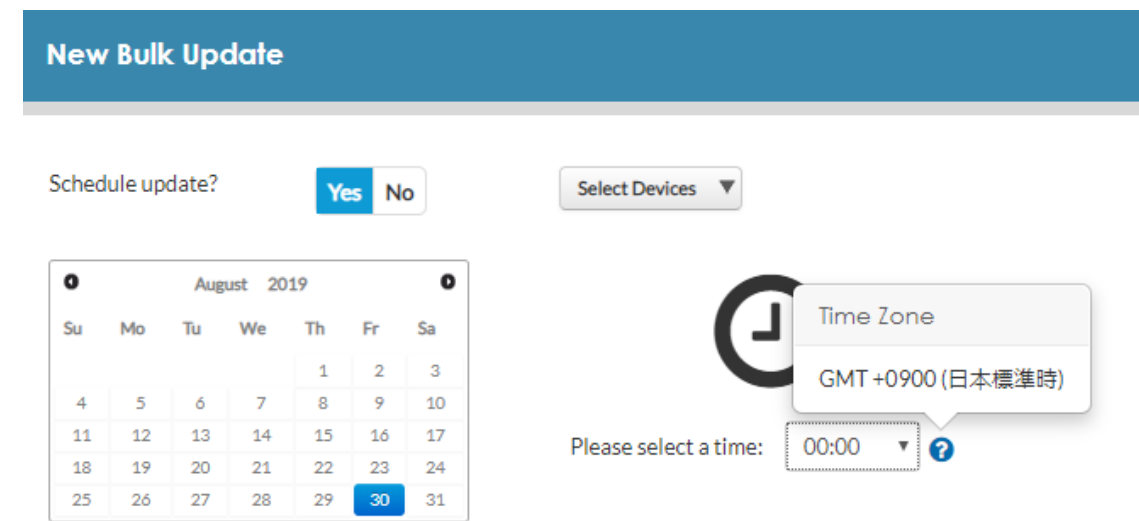

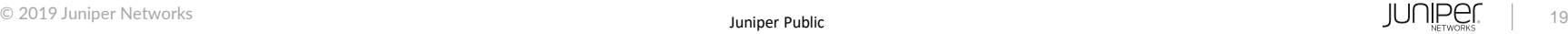

#### 4: デバイスごとに異なる変数を入力

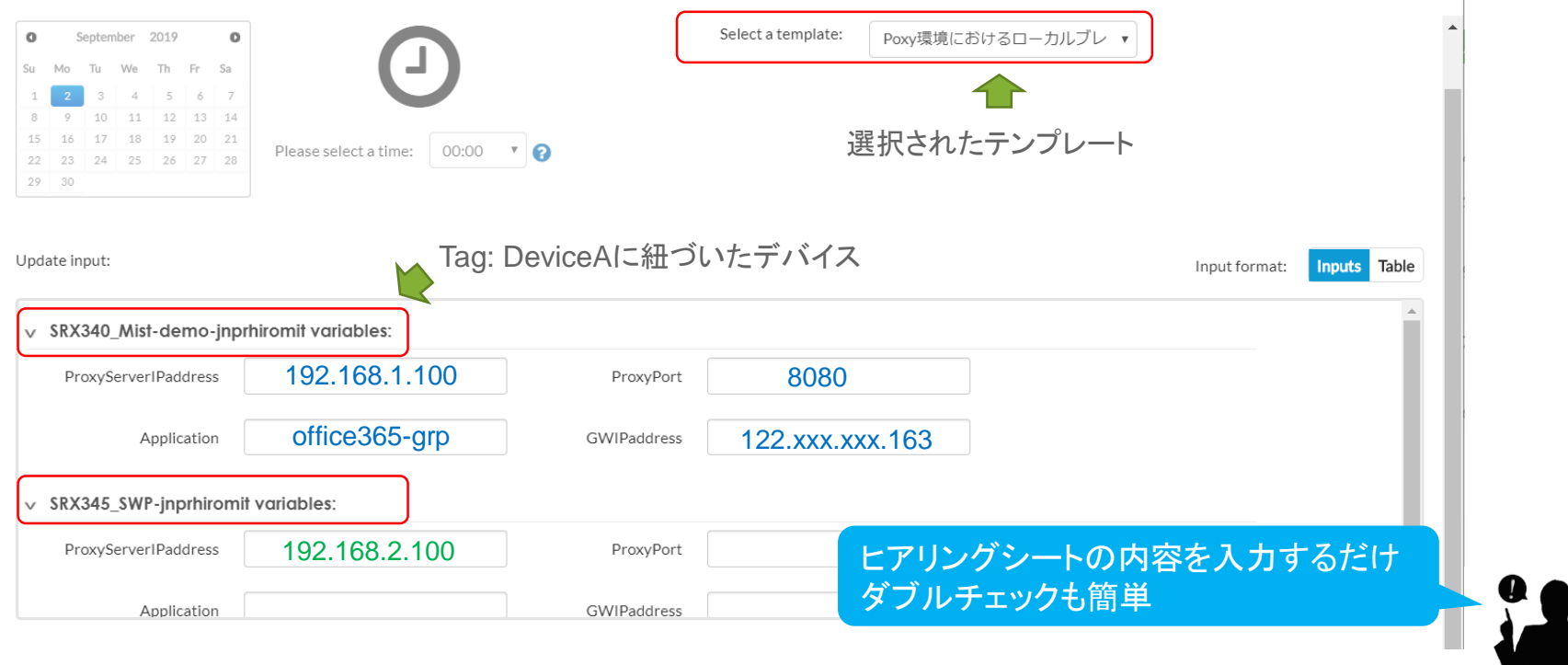

#### 拠点1に反映された設定

set services application-identification application-group office365-grp applications junos:EXCEL-ONLINE set services application-identification application-group office365-grp applications junos:LYNC set services application-identification application-group office365-grp applications junos:MICROSOFT set services application-identification application-group office365-grp applications junos:MICROSOFT-LIVE-SERVICES set services application-identification application-group office365-grp applications junos:MICROSOFT-UPDATE set services application-identification application-group office365-grp applications junos:MS-ONENOTE set services application-identification application-group office365-grp applications junos:MS-PLANNER set services application-identification application-group office365-grp applications junos:MS-SWAY set services application-identification application-group office365-grp applications junos:OFFICE-DOCS set services application-identification application-group office365-grp applications junos:OFFICE365-CREATE-CONVERSATION set services application-identification application-group office365-grp applications junos:ONEDRIVE set services application-identification application-group office365-grp applications junos:OUTLOOK set services application-identification application-group office365-grp applications junos:OWA set services application-identification application-group office365-grp applications junos:POWER-BI set services application-identification application-group office365-grp applications junos:POWERPOINT-ONLINE set services application-identification application-group office365-grp applications junos:SHAREPOINT-ONLINE set services application-identification application-group office365-grp applications junos:SKYPE set services application-identification application-group office365-grp applications junos:WINDOWS-AZURE set services application-identification application-group office365-grp applications junos:WINDOWS-MARKETPLACE set services application-identification application-group office365-grp applications junos:WORD-ONLINE set services application-identification application-group office365-grp applications junos:YAMMER set services web-proxy secure-proxy profile office365-proxy proxy-address external\_proxy ip **192.168.1.100/32** set services web-proxy secure-proxy profile office365-proxy proxy-address external\_proxy port **8080** set services web-proxy secure-proxy profile office365-proxy dynamic-web-application-group **office365-grp** set security address-book global address PROXY-SERVER **192.168.1.100/32**

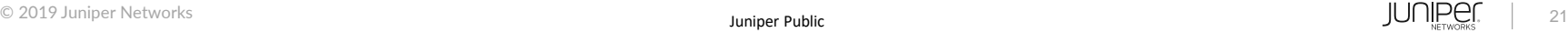

#### 拠点1に反映された設定(続き)

set security application-tracking set security advance-policy-based-routing tunables max-route-change 0 set security advance-policy-based-routing profile office365-local-breakout rule r01 match dynamic-application-group **office365-grp** set security advance-policy-based-routing profile office365-local-breakout rule r01 then routing-instance APBR set security advance-policy-based-routing from-zone Trust policy NON-PROXY match source-address any set security advance-policy-based-routing from-zone Trust policy NON-PROXY match destination-address PROXY-SERVER set security advance-policy-based-routing from-zone Trust policy NON-PROXY match destination-address-excluded set security advance-policy-based-routing from-zone Trust policy NON-PROXY match application any set security advance-policy-based-routing from-zone Trust policy NON-PROXY then application-services advance-policy-based-routing-profile office365-local-breakout set routing-instances APBR instance-type forwarding set routing-instances APBR routing-options static route 0.0.0.0/0 next-hop **122.xxx.xxx.32** set routing-options interface-routes rib-group inet RIB\_GROUP set routing-options rib-groups RIB\_GROUP import-rib inet.0 set routing-options rib-groups RIB\_GROUP import-rib APBR.inet.0

#### 実際には複雑な設定が投入されているが、運用者が設定しているのは赤字の変数のみ

#### 5: 設定変更後のレポートを作成

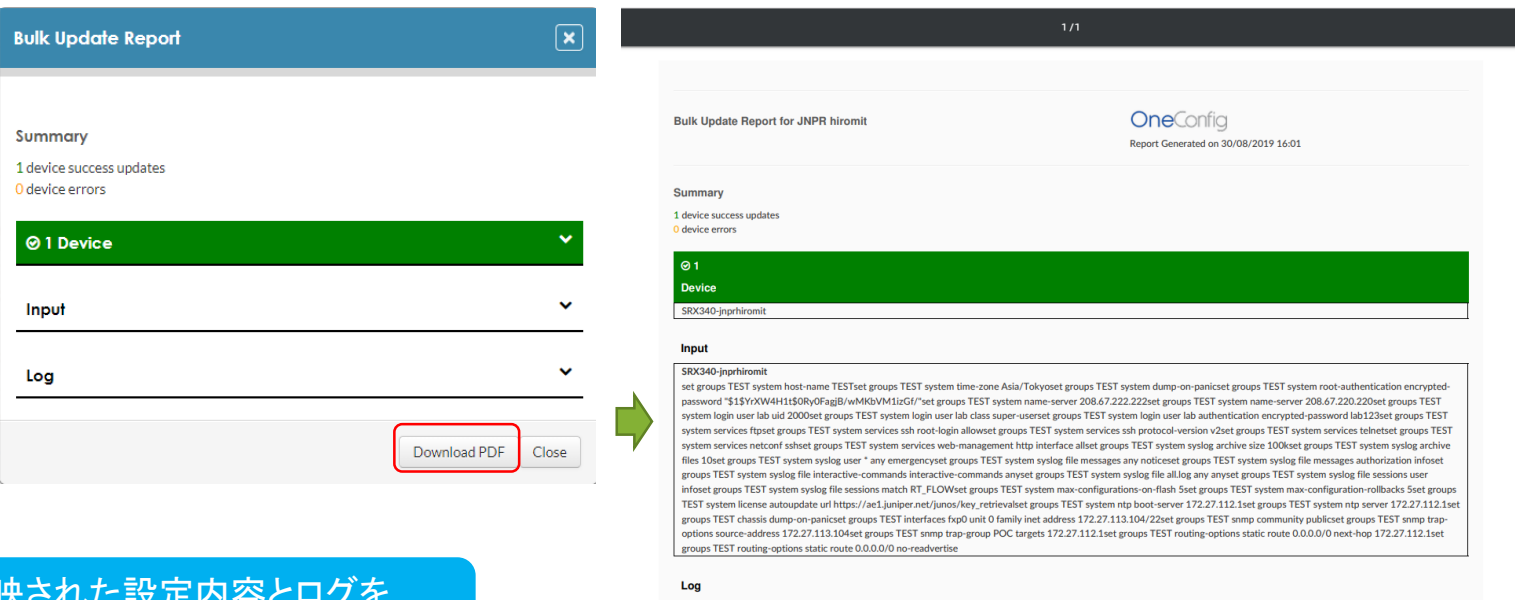

2019-06-26 18:15 All Devices: started update 2019-06-26 18:15 SRX340-jnprhiromit: executing update 2019-06-26 18:16 SRX340-inprhiromit: committed changes 2019-06-26 18:16 SRX340-jnprhiromit: completed update 2019-06-26 18:16: update complete

実際に反映さ PDFでレポート

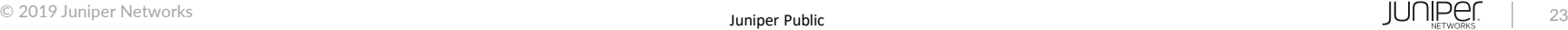

#### テンプレートの作成方法

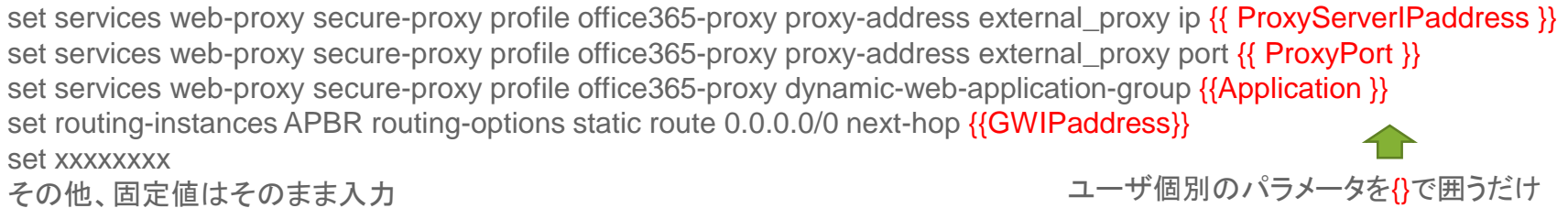

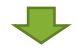

#### {}で囲った項目がSky EnterpriseのGUIに反映される

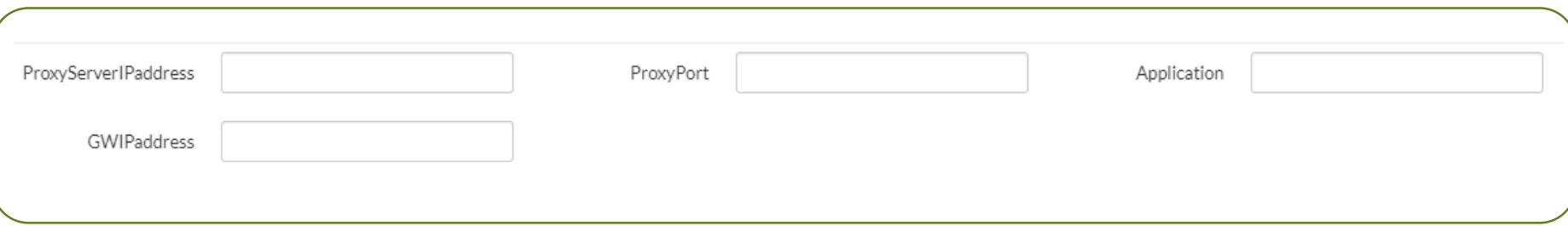

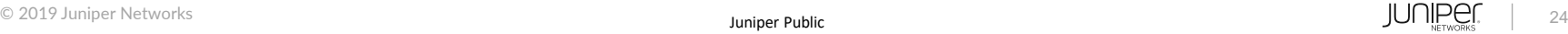

ユースケース#2

ローカルブレークアウトの対象にG-Suiteを加えたい

ヒアリングシートの項目

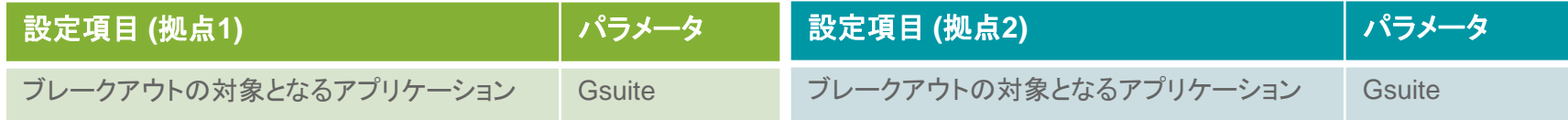

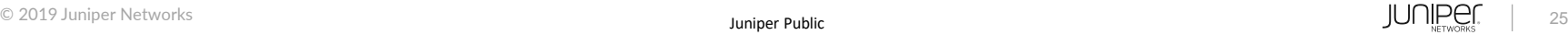

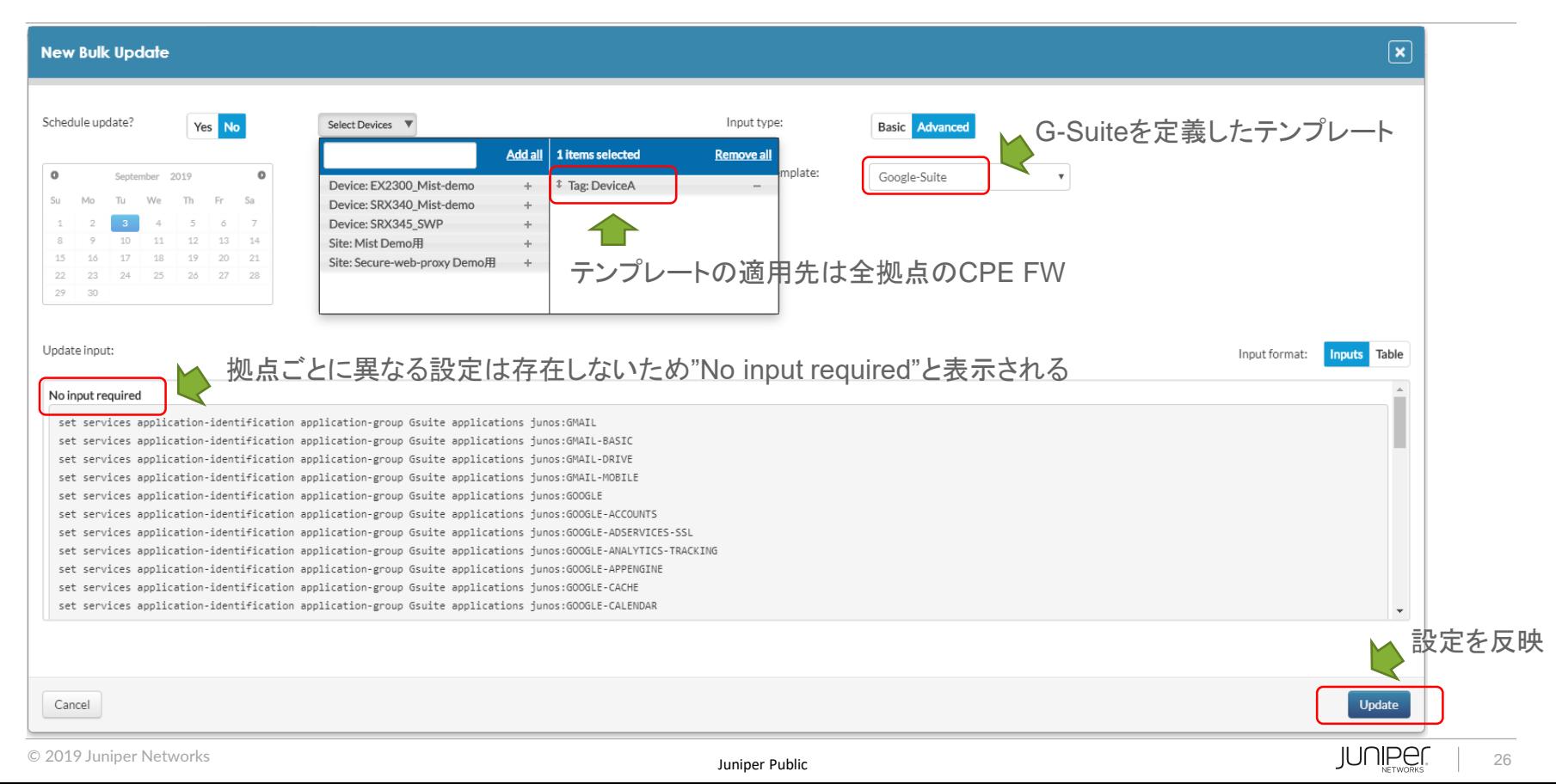

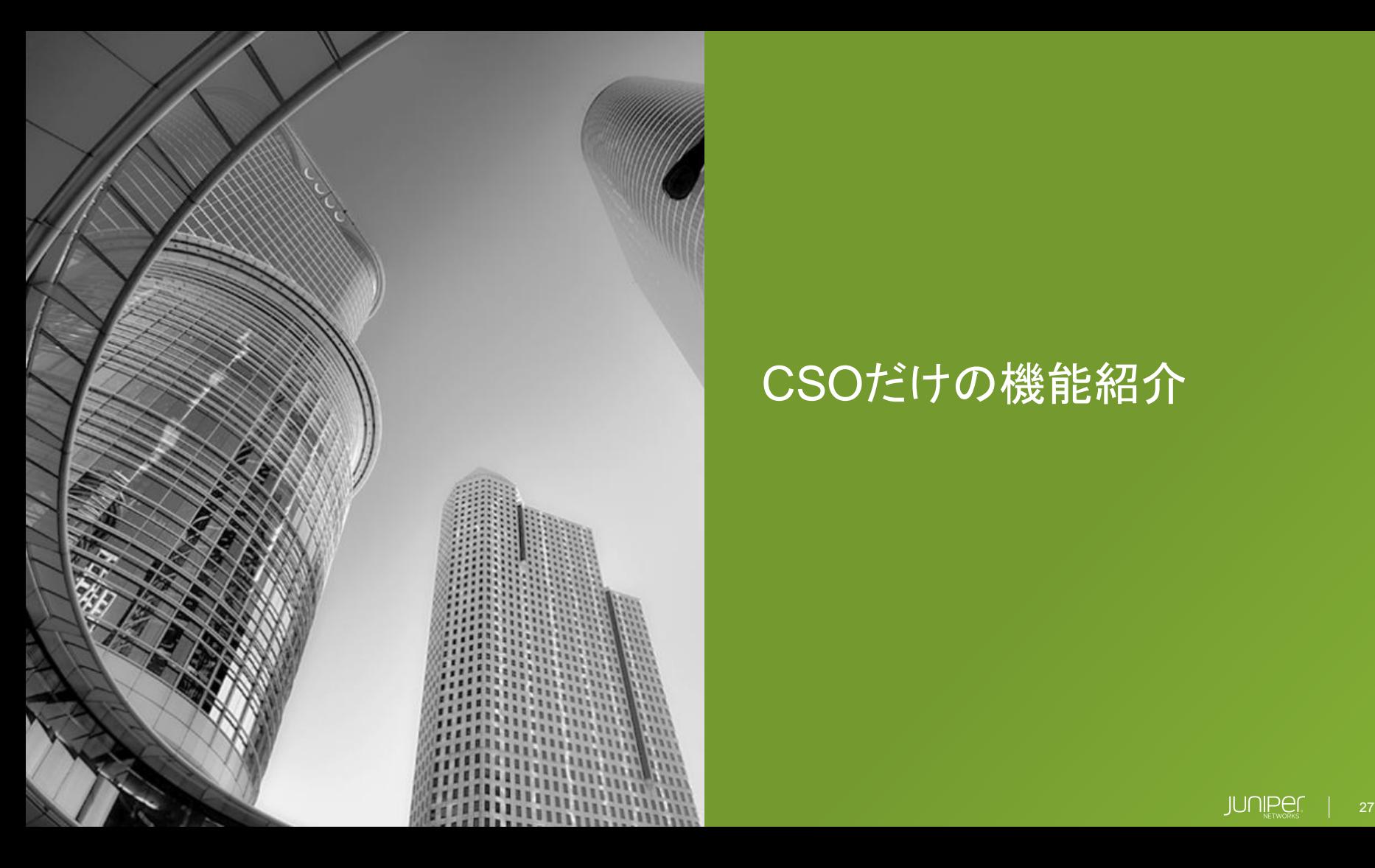

# CSOだけの機能紹介

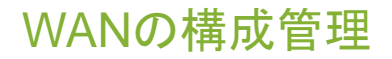

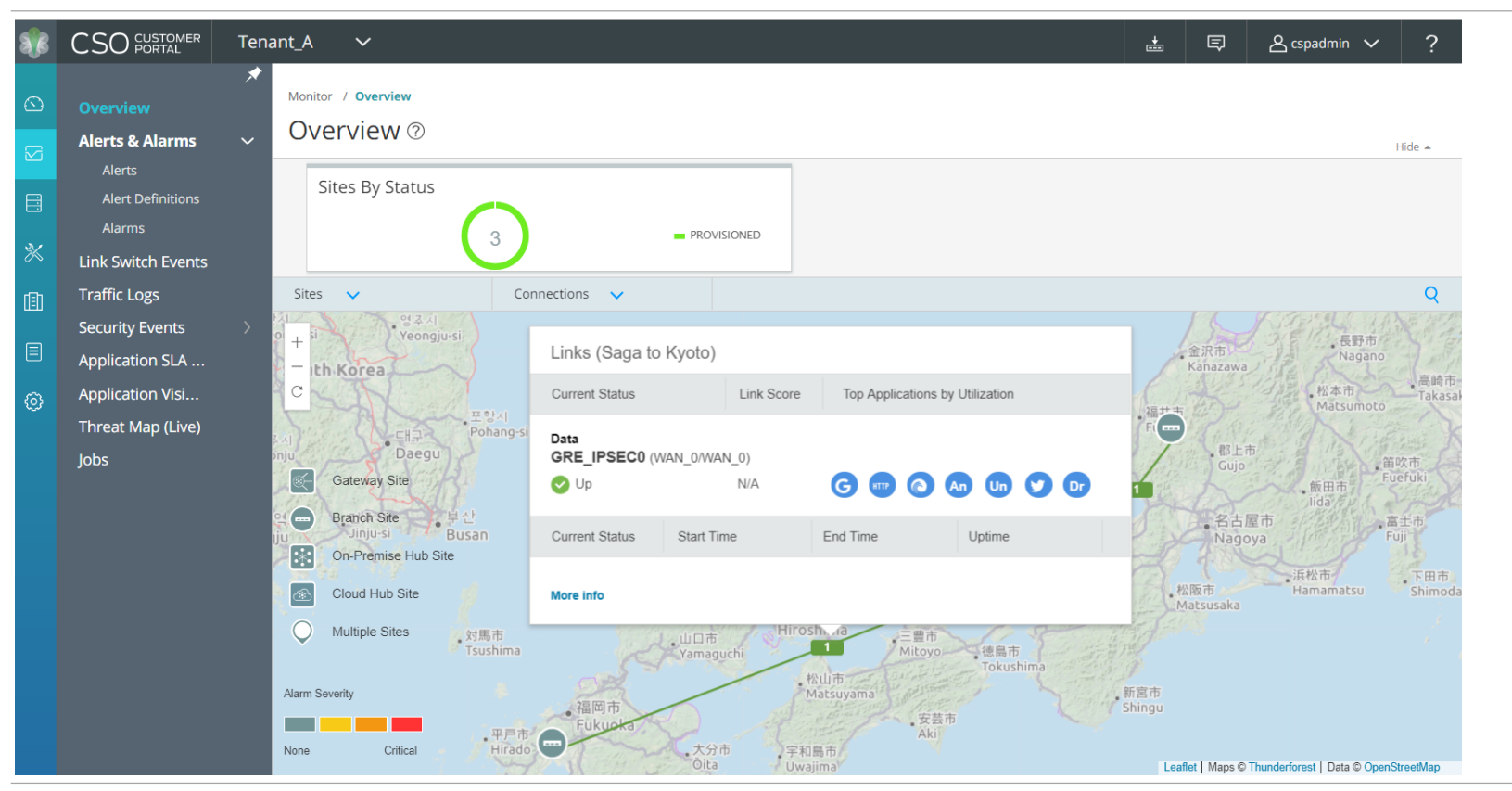

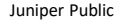

### マルチテナント対応 (サービス事業者および提供者向け)

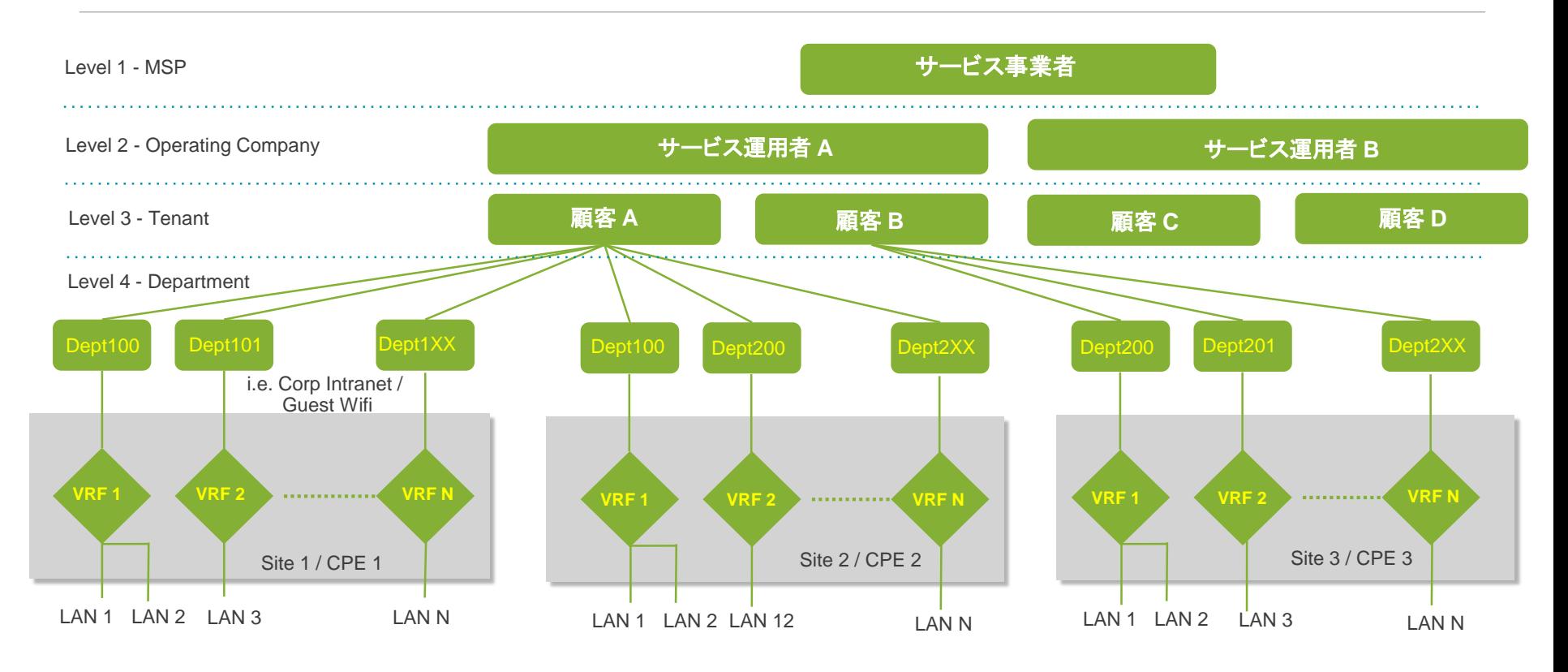

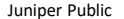

### マルチテナント対応 (エンタープライズ向け)

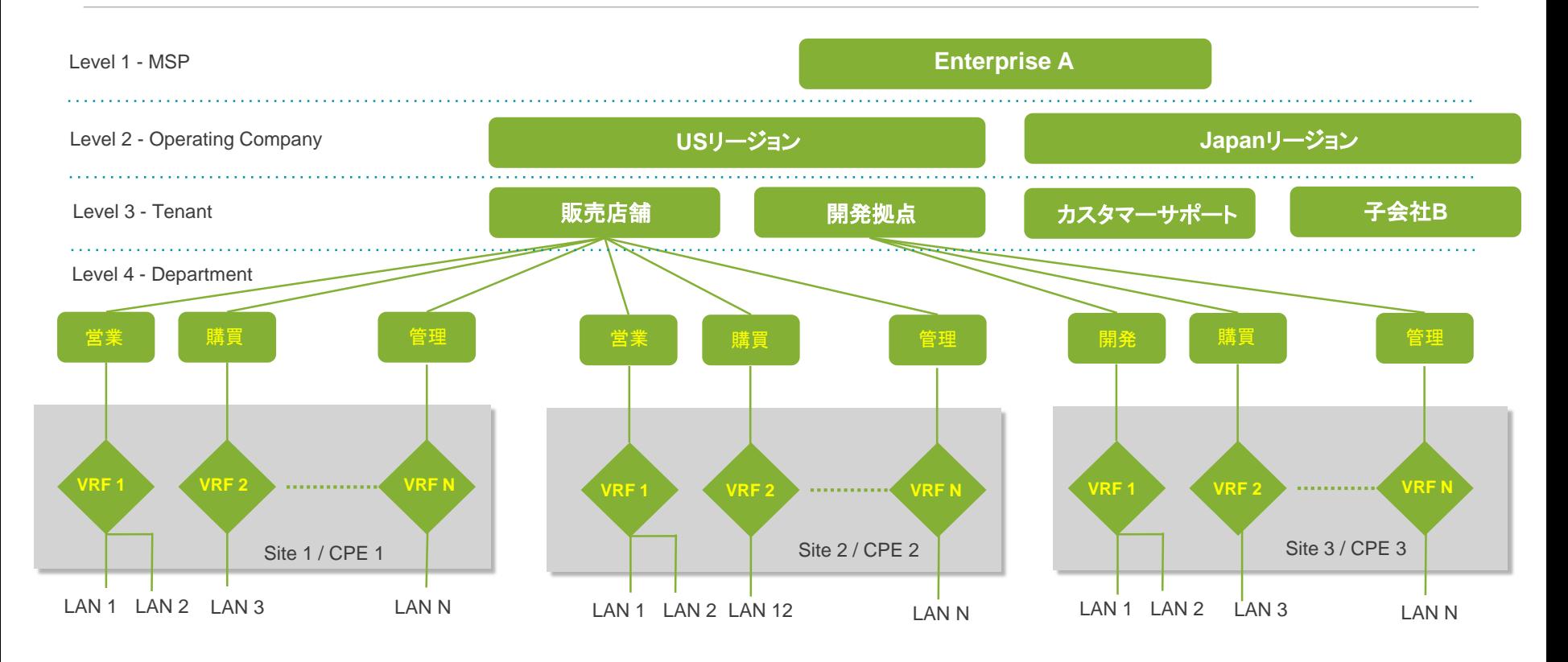

### ユーザロールごとの権限を設定

#### Add Role 2

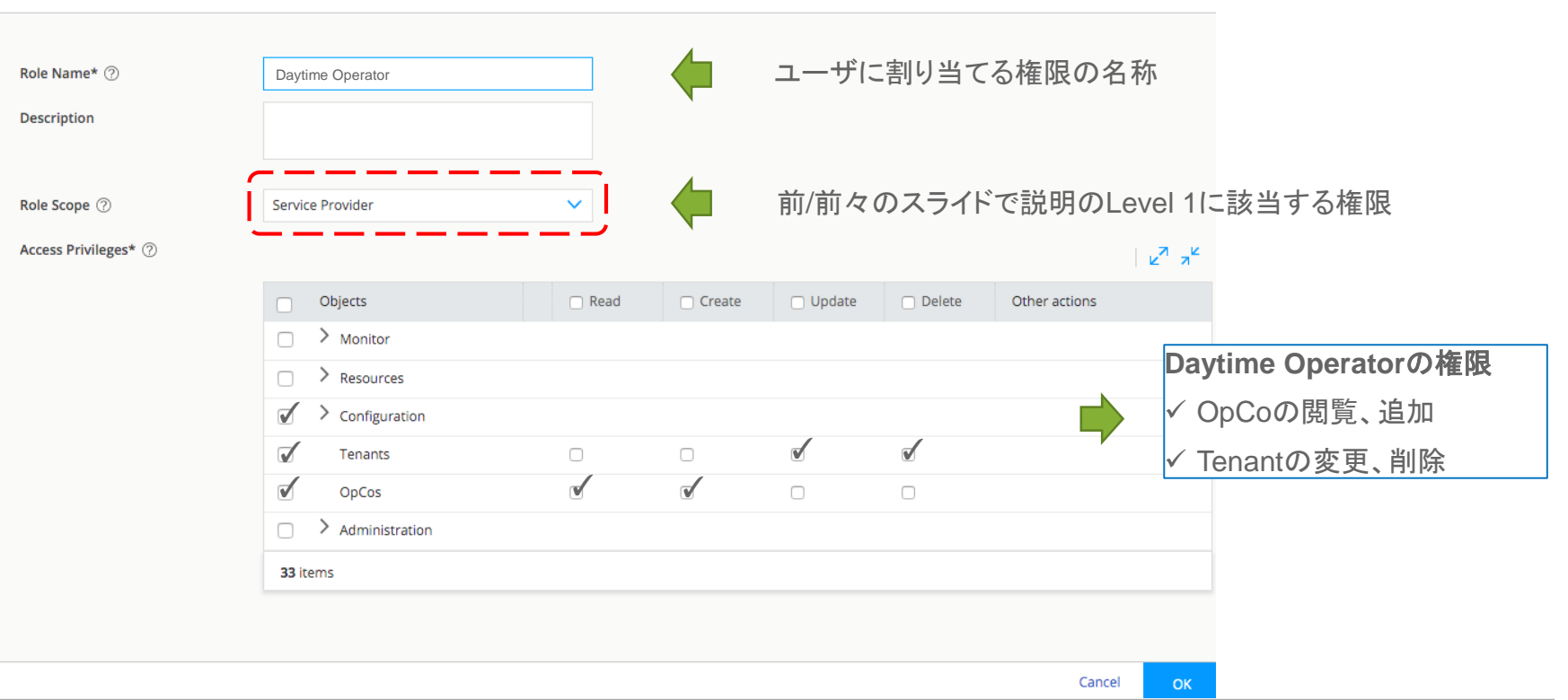

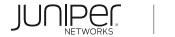

### ユーザロールごとの権限を設定

#### ユーザごとに階層レベルに応じた権限を付与することでマルチテナンシーを実現

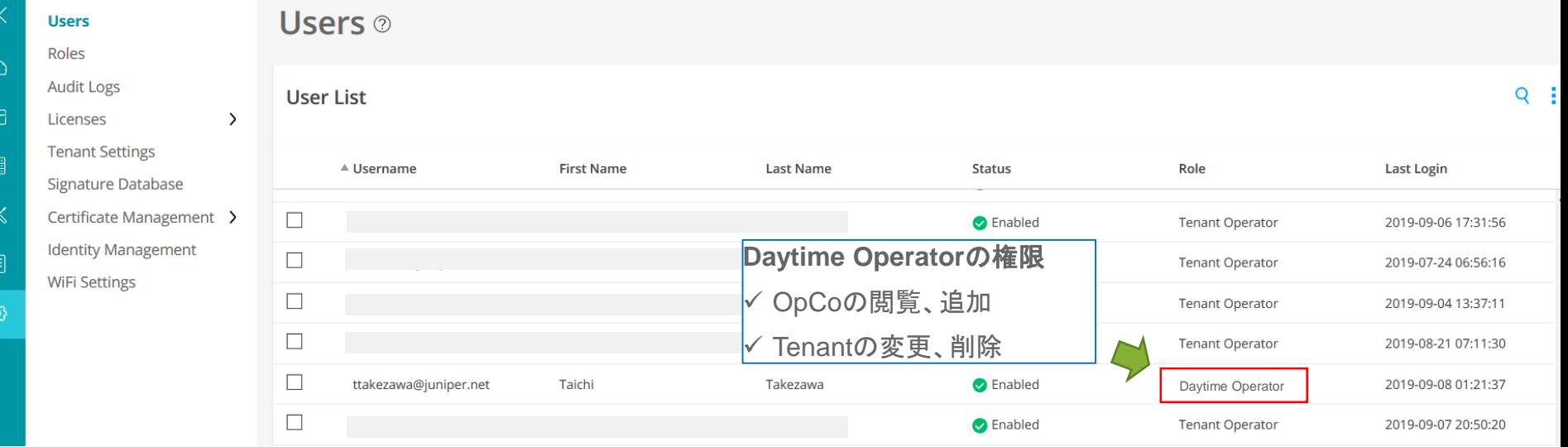

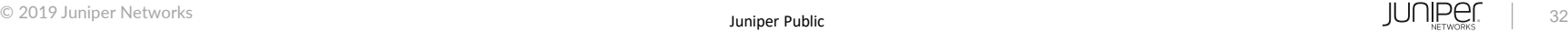

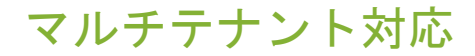

動画のリンクは下記を参照

[https://www.youtube.com/playlist?list=PLGvolzhkU\\_gR34Kxk\\_Qh5ONMtHXdDPEwk](https://www.youtube.com/playlist?list=PLGvolzhkU_gR34Kxk_Qh5ONMtHXdDPEwk)

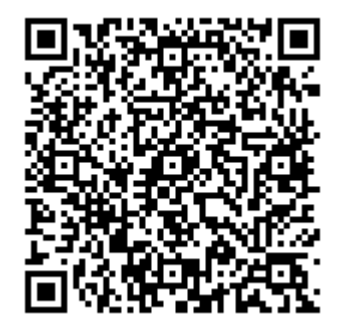

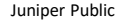

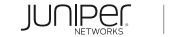

### SD-WANに付加価値をプラス

オフィスや店舗で役立つネットワーク機能を敏速にお客様サイトへ提供するサービス 完全に自動化されたオーケストレーションプラットフォームによりに必要な機能を必要な時に利用 業界をリードする最新のアプリケーションをVNFサービスカタログで提供 複数の機器をお客様サイトに設置する必要なし

**現状のブランチオフィス 次世代ブランチオフィス(uCPE)**

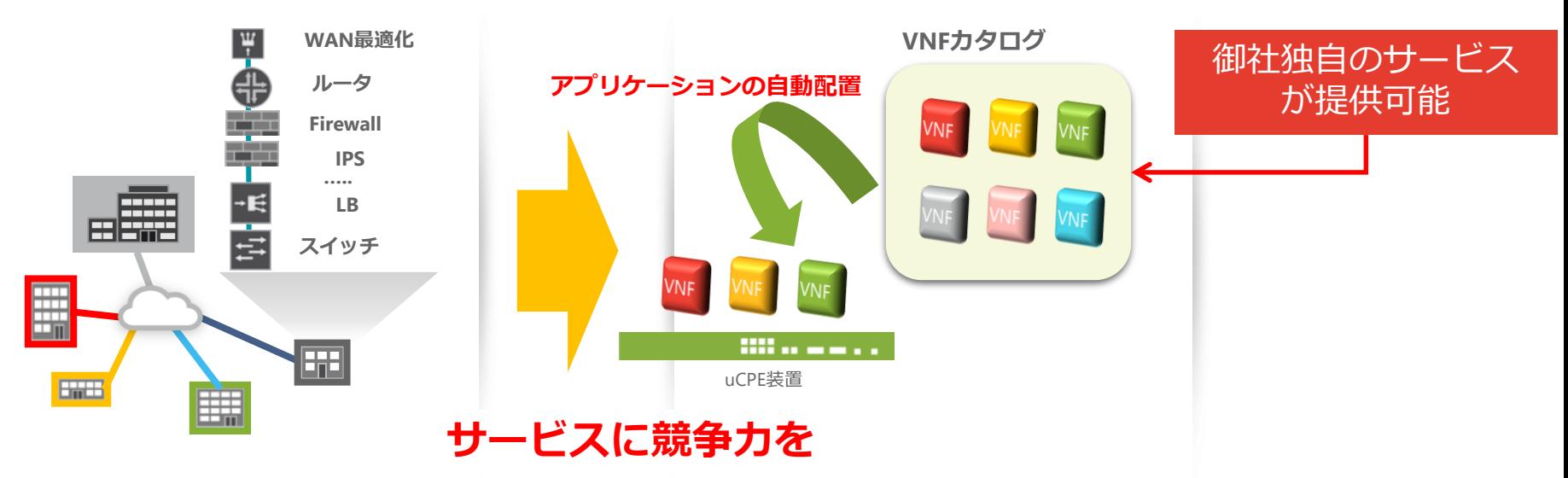

### エンドユーザ毎に異なるサービスを提供

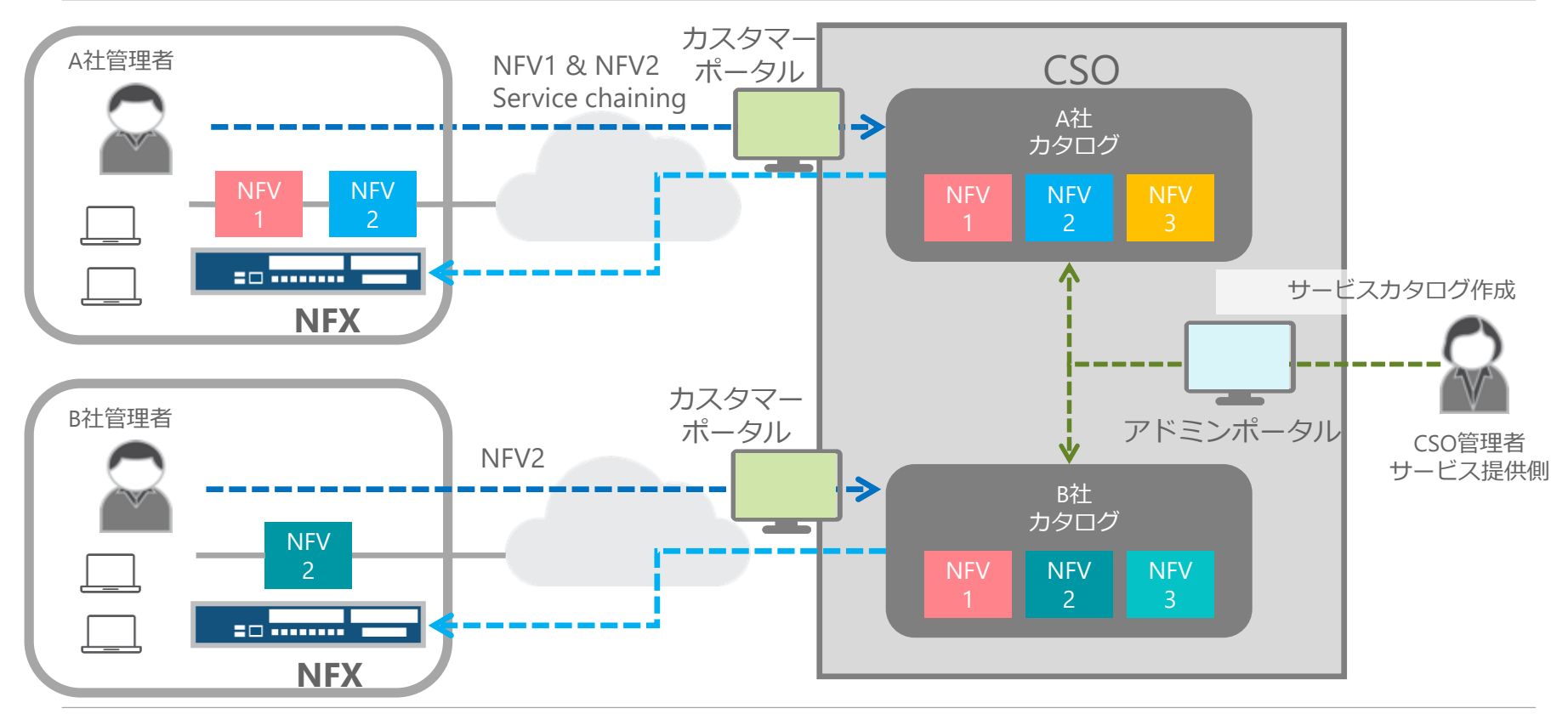

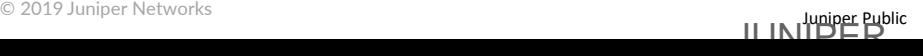

### サービスチェイニング

#### NFX上に3rd party VNFを展開

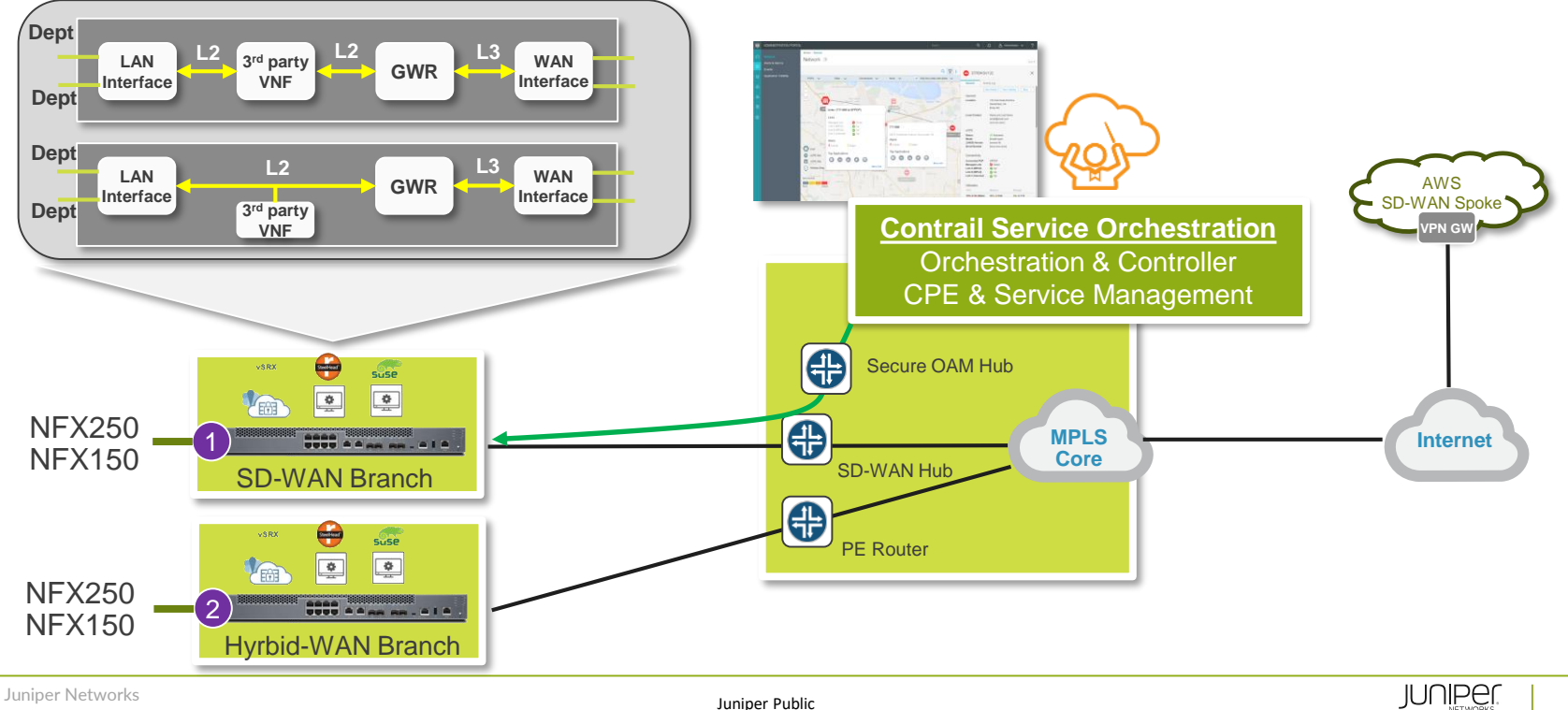

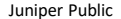

### 柔軟なサービスを提供可能なオープンアーキテクチャ

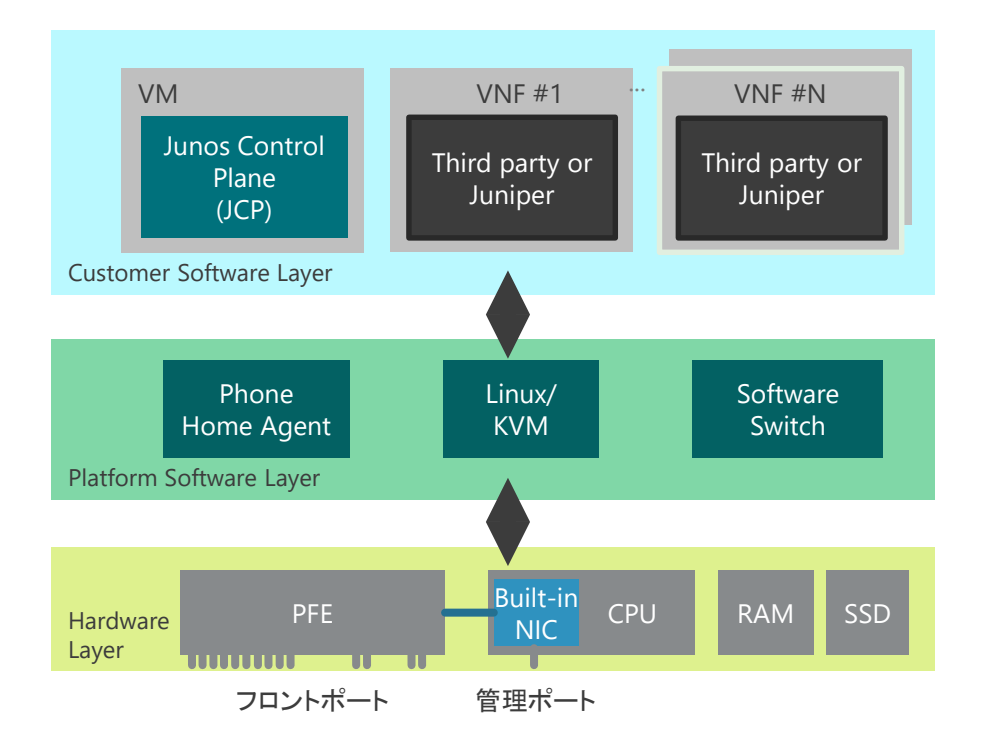

Customer Software Layer

- 様々なアプリケーション、VNFが動作
	- 例: Fortinet, Riverbed SteelHead, LxCIPtable, Ubuntu16.04, Cisco CSR-1000V

#### Platform Software Layer

- Linux OS / KVM ハイパーバイザ
- ソフトウェアスイッチ(OVS)
- Phone Home エージェント(ZTP)

#### **Hardware**

- Intel Atom / x86 CPU
- スイッチングASIC

# サービスチェイニング

動画のリンクは下記を参照

[https://www.youtube.com/playlist?list=PLGvolzhkU\\_gR34Kxk\\_Qh5ONMtHXdDPEwk](https://www.youtube.com/playlist?list=PLGvolzhkU_gR34Kxk_Qh5ONMtHXdDPEwk)

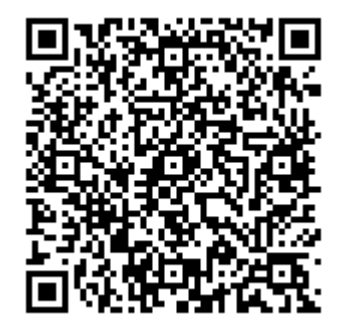

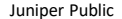

# SD-WANコントローラーの比較

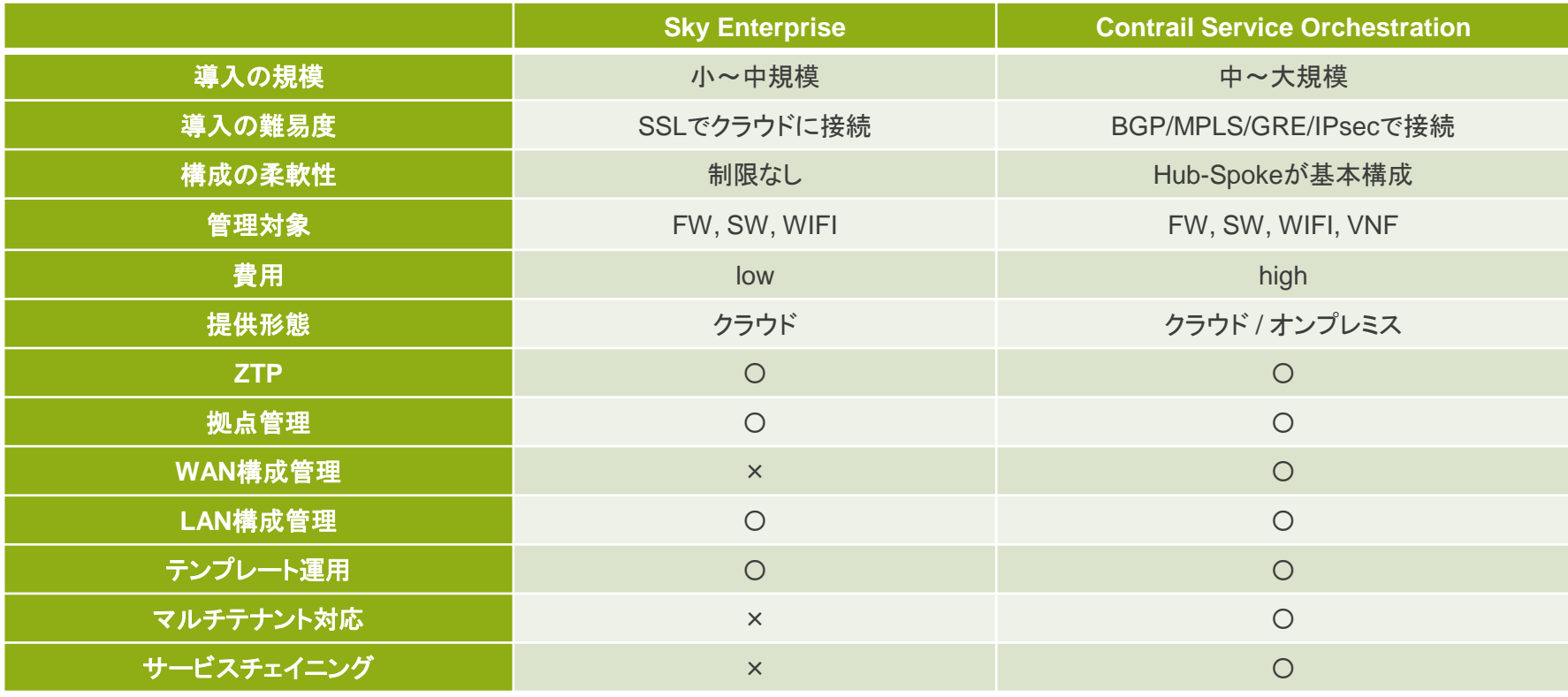

#### 可視化

- Wi-Fi の稼働状況および通信品質の可視化
- アプリケーションの可視化とトラフィックの制御
	- ユーザ体感の最適化

#### 一元管理

- NWデバイスの追加、操作、設定変更
	- セキュリティ、スイッチ、およびWi-Fi の一元管理
- デバイスのモニタリングとレポーティング

#### セキュリティ

境界セキュリティと脅威対策

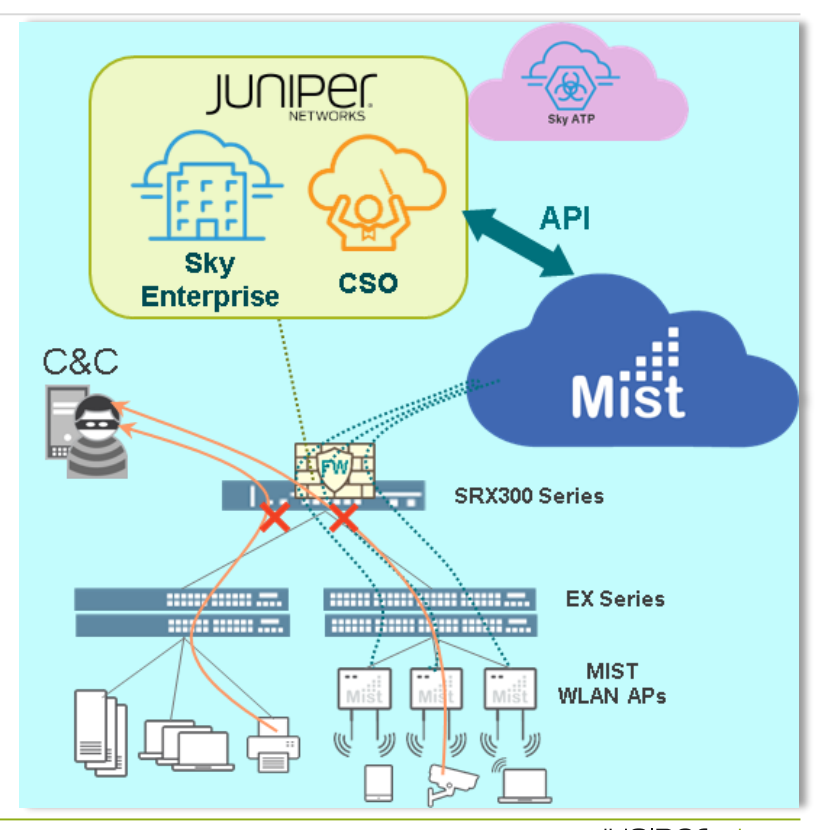

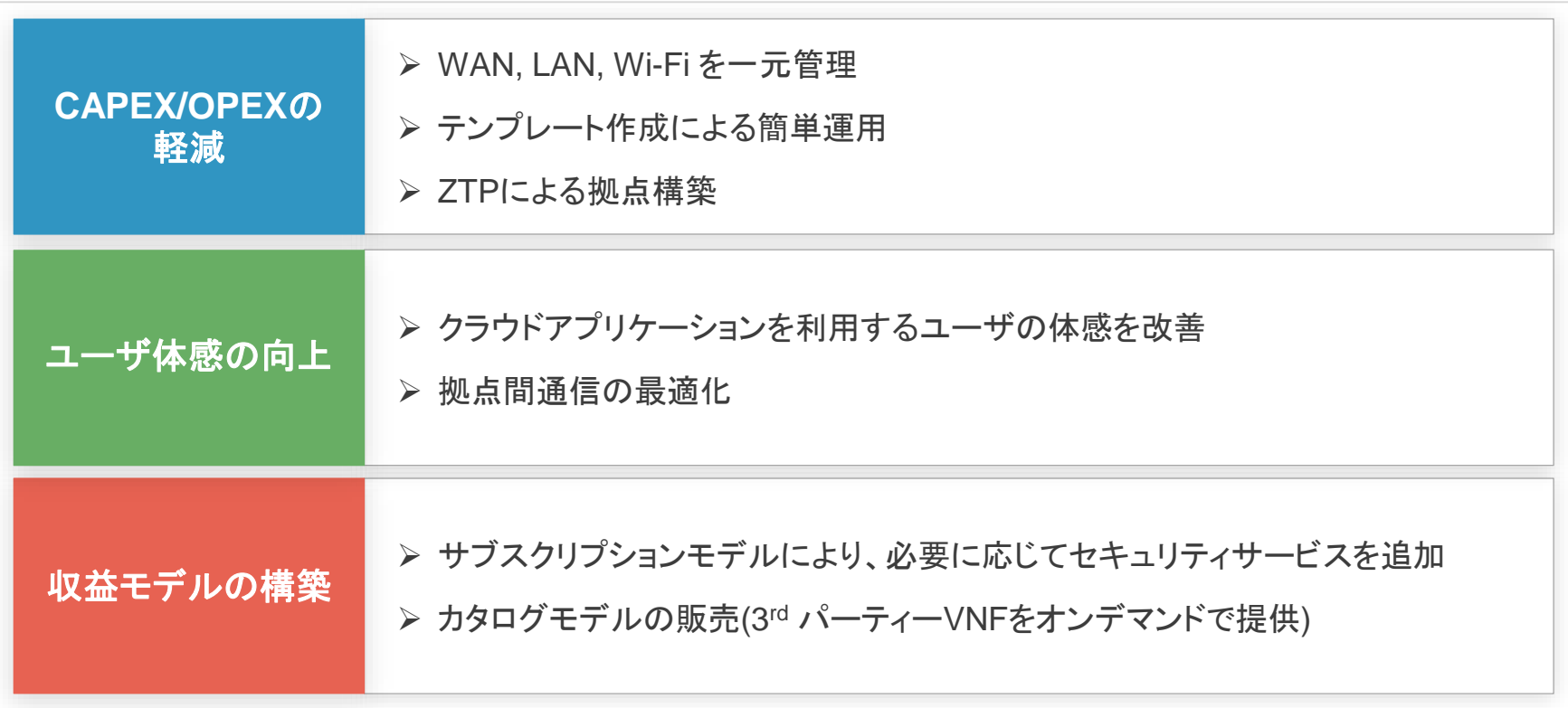

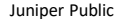

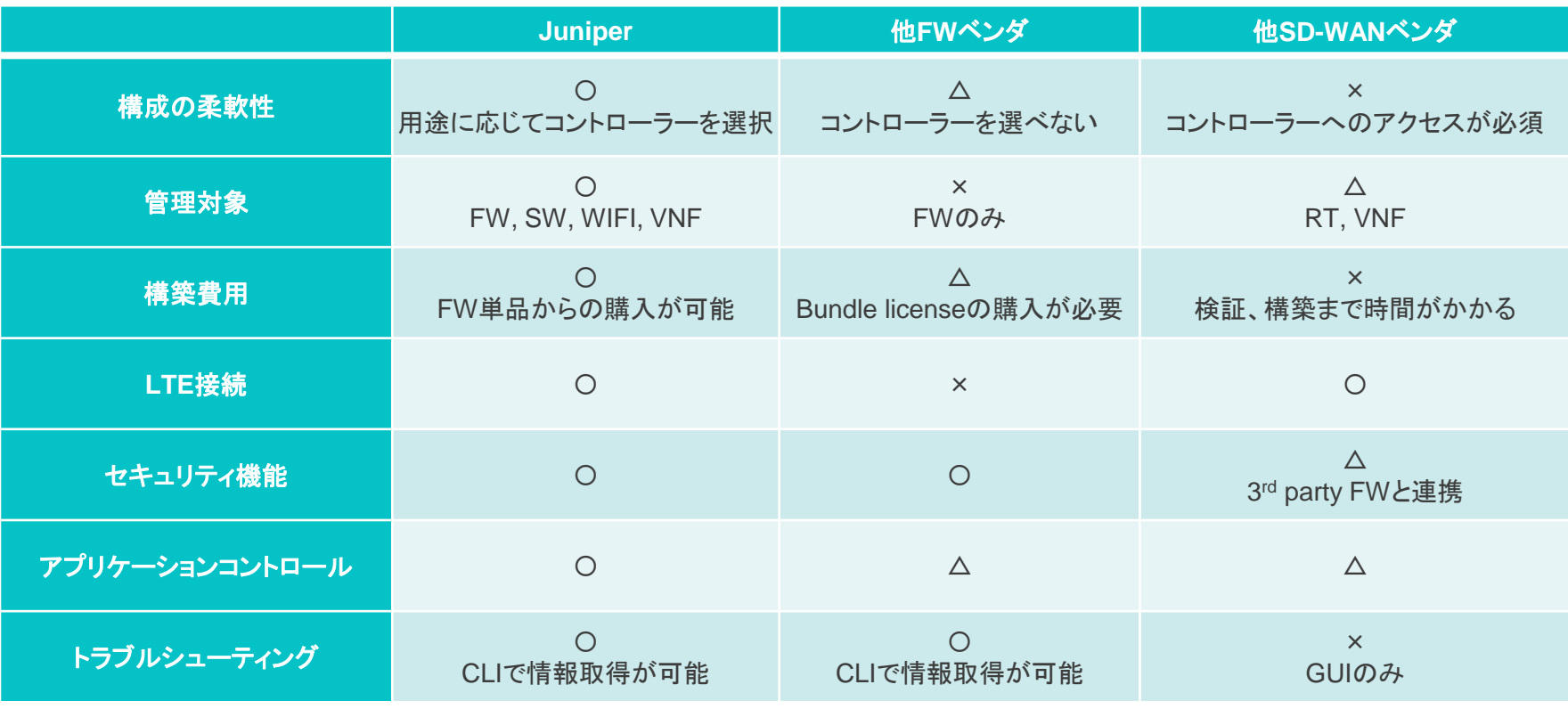

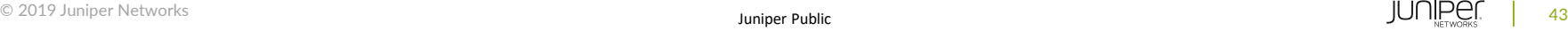

# THANK YOU

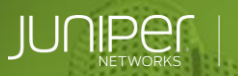

© 2019 Juniper Networks Juniper Public

**Engineering**<br>Simplicity

William

 $\sigma$